# هئاطخأ فاشكتساو تامولعملا ثب نيوكت اهحالصإو  $\overline{\phantom{a}}$

# تايوتحملا

ةمدقملا <u>ةيس|س|ْل| ت|بلطتمل|</u> تا<mark>بلطتمل</mark>ا ةمدختسملا تانوكملا <u>ةيساس أ تامولءم</u> ةزيملا نم ضرغلا <u>مدقتء لباقء يساسأ</u> ةمدختسملا تالوكوتوربلا HTTP لباقم JTAPI SIP لباقم CTI تاني وك**ت**لا ةكبشلل يطيطختلا مسرلا <u>تاملاكملا ريدم نيوكت</u> Informacast نيوكت <u>ةكبشلا يف ددعتملا ثبال نيوكت</u> ةحصلا نم ققحتلا اهحال ص|و ءاطخأل| فاشكتس| <mark>ةعئاش لل تالكشمل</mark> فتاوهلا طيشنت متي مل <u>فتاوهلا فاشتكا متي مل</u> exception.lang.java :نيملتسملا تاعومجم ءاشنإ ىلع رداق ريغ SNMP أطخ ةهجولا ف<u>تاوه ىلء توص دجوي ال</u> اهعيمجت بولطملا تانايبلا <u>ءادأل| تالجس</u> ةمزحل اطاقتال لاثملا ليلحت SDL تاراسم <u>ءادألا تالجس</u> <u>(PRT) مكحتل| ةدحو تالجس</u> ةمزحلا طاقتلا اهحالصإو ءاطخألا فاشكتسأ تاودأ ةقبسم ةصخر رورملا تاملك رورملا ةملك دادرتسإ مالعإلا يف JTAPI ثيدحت ةعئاشلا بويعلا ةلص تاذ تامولعم

# ةمدقملا

(InformaCast مساب اضيأ فورعملا) نيزختلا تادحو ليحرت مداخ جتنم دنتسملا اذه فصي ضرغلا دنتسملا اذه يطغيس .Cisco نم (CUCM (ةدحوملا تالاصتالا ريدم عم هجمد ةيفيكو ،اهحالصإو ءاطخألا فاشكتسال اهعي مجت متيس يتلا تانايبلاو ،ةزيملا نيوكتو ،ةزيملا نم .ةيفاضإ ثاحبأ ءارجإل ةلصلا تاذ دراوملاو ،تانايبلا ليلحت لثم

# ةيساسألا تابلطتملا

## تابلطتملا

:ةيلاتلا عيضاوملاب ةفرعم كيدل نوكت نأب Cisco يصوت

- Cisco نم ةدحوملا تالاصتالا ريدم ●
- باكسروفنإ ●
- .SNMP و HTTP و CTI و SIP لوكوتورب ●

## ةمدختسملا تانوكملا

:ةيلاتلا ةيداملا تانوكملاو جماربلا تارادصإ ىلإ دنتسملا اذه يف ةدراولا تامولعملا دنتست

- 38 11.5.2 رادصإلا ،InformaCast●
- 11.5.1.14900-8 تارادصإلا CUCM●
- CP-8811 و CP-8861 SIP88xx.12-0-1SR1-1
- يساسألا صيخرتلا ●

.ةصاخ ةيلمعم ةئيب يف ةدوجوملI ةزهجألI نم دنتسملI اذه يف ةدراولI تامولعملI ءاشنإ مت تناك اذإ .(يضارتفا) حوسمم نيوكتب دنتسملا اذه يف ةمدختسملا ةزهجألا عيمج تأدب .رمأ يأل لمتحملا ريثأتلل كمهف نم دكأتف ،ةرشابم كتكبش

# ةيساسأ تامولعم

# ةزيملا نم ضرغلا

توصلا تاربكمو فتاوهلا فالآل يعامج مالعإ/ليحرت لح وه Cisco نم نيزختلا تادحو ليحرت مداخ تانالعإ نمضتت يتلا ةئراطلا تالاحلا ي ف صاخ لكشب اديفم كلذ نوكي .ىرخألا ةزەجألاو .ةيصن وأ/و اقبسم ةلجسم وأ/و ةرشابم ةيتوص

عئاب) SingleWire عم (OEM) ةيلصألI تادعملل ةعنصملI ةهجلI ةيقافتإ ىلء ءانب عم 8.3 رادصإلىا ن $\rho$  InformaCast نم (TAC) ةينقتلا ةدعاس $\eta$ ل زكرم معدي ،(InformaCast ليحرت وه TAC Cisco همعدي يذلا ديحولا عضولا .ثدحألا تارادصإلاو 8.5 رادصإلا CUCM .ةيساسألا تاحفصلا

# مدقتم لباقم يساسأ

50 ىلإ لصي امل طقف رشابملا يتوصلا ثبلا يساسألا تاحفصلا ليحرت عضو معدي InformaCast رادصإ نمضتي .يفاضإ صيخرت يأ بلطتي الو ةملتسم ةعومجم لكل افتاه نيذلا ءالمعلل نكمي .ةيساسألا تاحفصلا ليحرت عضول اصيخرت CUCM نم ءزجك رفوتملا نء معدلا ىلء لوصحلاو "مدقتملا مالعإلىا" عضو ىلإ ةيقرتJنا ةيليمكت فئاظو ىلإ نوجاتحي .SingleWire لالخ

فئاظو حيتت امك .ةدودحم ريغ ليحرت تاعومجمل مدقتملا تاحفصلا ليحرت صيخرت حيتي و توصلا ةيلاع ةيرظانتلا توصلا تاربكم ىلإ تاحفصلا ليحرت كلذ يف امب ،ىرخأ ةمدقتم تاحفصو للصتالا رايخ عم ةيولوألا بسح ئراوطلا تامالءإ بيترتو سرجلا ةلودجو IP ةيءامتجالا طئاسول| عقاوم عم لµمكتل|و طقف ةيصنل| تاحفصل|و قبسمل| ليجستل| عي مج ةبقارمو يع امجلا راطخإلاو (SMS) قريص قلI لئاس رلا ةمدخو ي نورتكلإلا ديربلاو راطخإل ل ،InformaCast تيبثت دعب .Jabber Cisco ءالمع عم لماكتلاو ئراوطلا تامدخل هيبنتلاو ماقرألا .مدقتملا مالعإلا عضو نم يبيرجت رادصإ نيكمت كنكمي

# ةمدختسملا تالوكوتوربلا

CTI و AXL و SNMP و SIP مادختساب دحوملا CM ب Cisco نم نيزختلا تادحو ليحرت مداخ لصتي .فت|وەل|ب ل|صت|الل JTAPI وأ HTTP م|دختس| نكمي ،0.1، Cisco Paging Server 9.0.1 نم ةي|دبو

ةدحوملا CM دقع ىلع روثعلل SNMP لوكوتورب Cisco نم نيزختلا تادحو ليحرت مداخ مدختسي درجمب .ةعومجملا ماظن ءاضعأ نم وضع لكل ةلجسملا فت|وەلل ةمئاق ىلإ ةفاضإل|ب ىرخأل| تامولعم ديدحتل Cisco AXL نم تانايبلا ليحرت مداخ مدختسي ،SNMP تالاصتإ لامتكا مقرو ثحبال ةحاسمو ةزهجألI عمجتو فصولاو زاهجلI مسI لثم ،لجسم فتاه لك لوح ةيفاضإ ،فتّاوهلا نَم ةَيْقطنَم تاعومَجِم ءاشَنإل تامولعملا مذه مادختسإ نكمي .عقوملّاو لَي لدلَا يذلا Cisco نم تاحفصلا ليحرت مداخ يف ،اقباس ركذ امك .نيملتسملا تاعومجم ىمست دحك افتاه 50 ىلع نيملتسملا تاعومجم يوتحت نأ نكمي ،يساسأ صيخرت ىلع يوتحي .ىصقأ

.ةدحوملا CM ةعومجم ل $\mathbb U$  ت Cisco نم نيزخت $\mathbb U$ ا تادحو ليحرت مداخ معد متي :**ةظحالم** 

## HTTP لباقم JTAPI

عضو يف .فتاهلا طيشنتل ةمدختسملا HTTP تارادصإ عيمج x9. لبق InformaCast تارادصإ HTTP مداخ لك ىلإ دامتعالا تانايبو رماوألا Cisco نم تاحفصلا ليحرت مداخ لسري ،HTTP يفو .رماوألاً ذيفنت مث هذه دامتعالI تانايب ةحص نم ققحتالآب IP فَتاوه موّقت .IP فتاهل .HTTP ربع (XSI (XML تامدخ ةهجاو عم ةرشابم مهب InformaCast لصتي ،ثبلا لاسرإ تقو

مداخ جاتحي ال .دحوملا CM ربع فتاه لك ىلإ رماوأ Paging Cisco ةزيم لسرت ،JTAPI عضو يف لك جاتحي ال يلاتالابو ،بلط لك عم دامتعالI تانايب لاسرإ ىلإ Cisco نم تاحفصلI ليحرت ىلإ ةفاضإل|بو .ربكأ ةعرسب رماوألا ذيفنت متيو ،هب صاخلا بيولا مداخ طيشنت ىلإ فتاه .عرسأ لكشب اهطيشنتو ةلوغشملا فتاوهلا صحف CTI عضو حيتي ،كلذ

يف عض .CUCM عم (CTI وأ SIP (لماكتلا عون نع رظنلا ضغب JTAPI وأ HTTP مادختسإ كنكمي ريءُ ةيلحملاً تادادعإلI تاذ فتاوهلI ىلىع HTTP نم لضّوا لكشب لمعي JTAPI نأ كرابتءَا ل .فت|ەلل بيو ةحفص ىلع ةرظن قلأ ،مدختسملل ةيلحمل| ت|دادعإل| ديكأتل .ةيزيلجنإل|

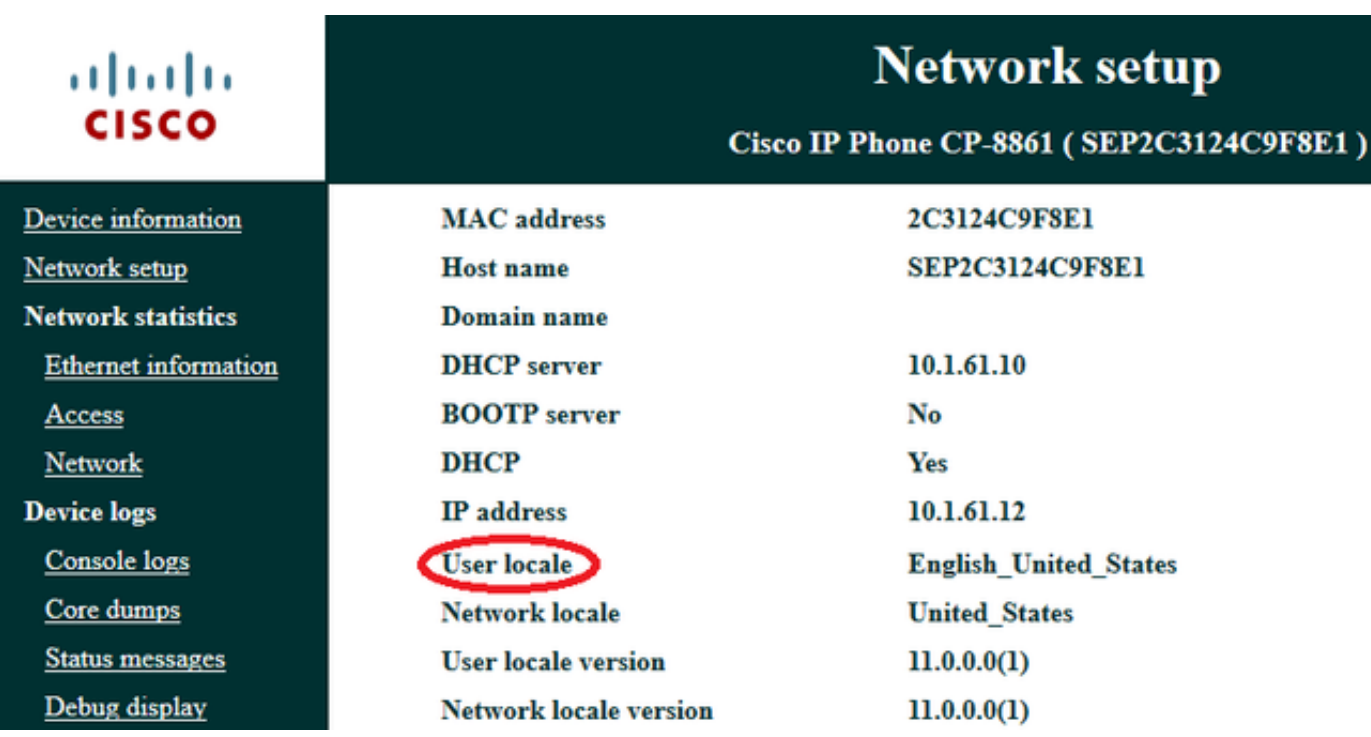

،ىلعأ وأ 9.1.2 نوكي نأ بجي CUCM رادصإ نأ رابتعالا يف عض ،JTAPI مادختسال :ةظحالم .ةموعدم ريغ 7912 و 7905 و 7902 و 3905 Cisco فتاوهلا نأو

## SIP لباقم CTI

ةمدخ متت ،CTI ةلاح يف .SIP وأ/و CTI لالخ نم تاملاكملا InformationAst لبقتسي نأ نكمي درلل CTI ذفانم Cisco نم تاحفصلا ليحرت مداخ بلطتي ال) CTI راسم ةطقن ىلع تاملاكملI .(ةدراولا تاملاكملا ىلع

SIP و CTI نم لك .SIP لاصتا طخ ىلع CM Unified ةرداغملاب تاملاكملا موقت ،SIP ةلاح يف ءاطخأ فاشكتسأ نأل CTI ربع SIP تاملاكم قفدتب Cisco يصوت ،كلذ عمو .ناموعدمو ناحيحص .CTI نم ريثكب لهسأ اهحالصإو SIP لماكت تايلمع

# ت**ان**يوكتل**ا**

ةكبشلل يطيطختلا مسرلا

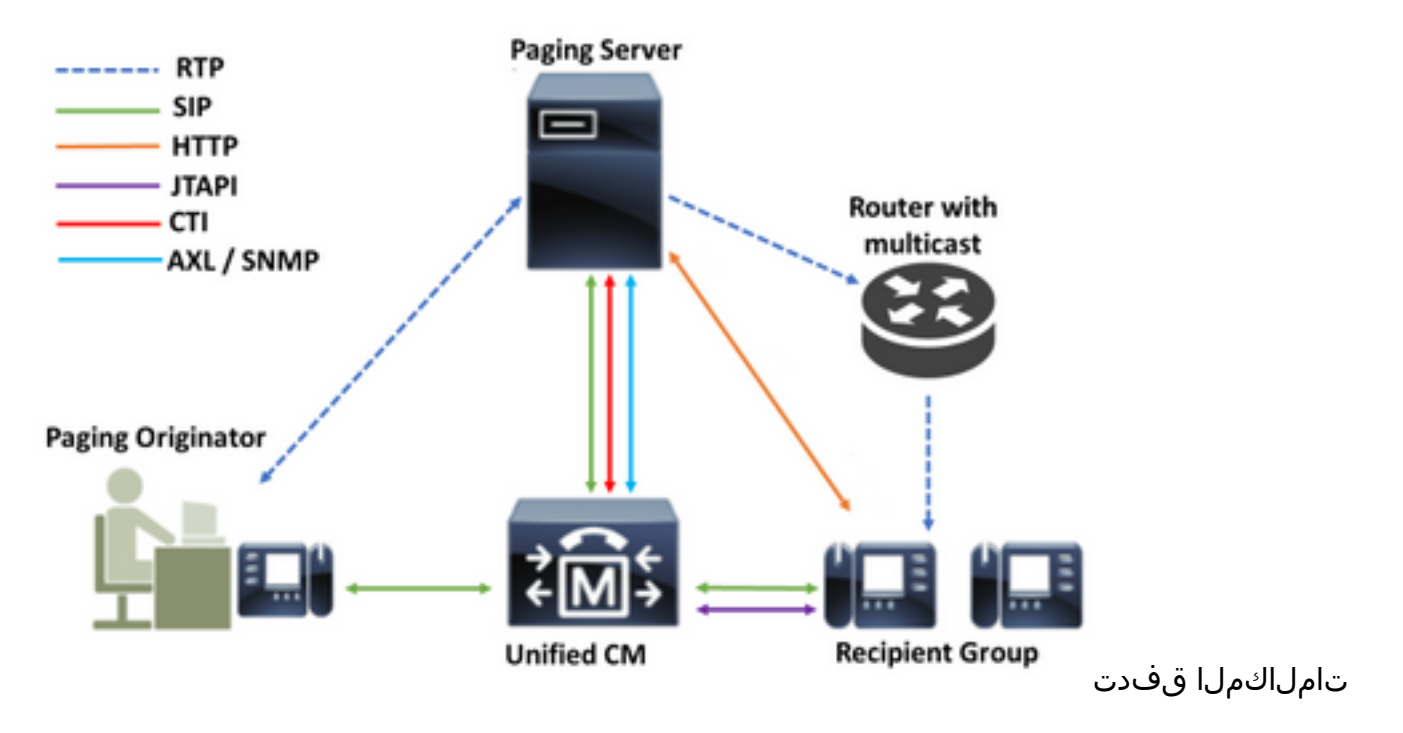

- .دحوملا CM يف اقبسم ددحم مقر بـلطب (تاحفصلI لـيحرت ئشنم) يءدتسملI موقي .1 7777. لاثم
- ةطقن وا SIP ل|صت| طخ ربع Cisco ليحرت مداخ ىل| ةمل|كمل| هيجوتب Unified CM موقي .2 .CTI هيجوت
- .ءاعدتسالل Cisco نم نيزختلا تادحو ليحرت مداخ بيجتسي 3.
- تاحفصلا ليحرت مداخ موقي امنءيب .ةضفخنم ةضفخنم تصوص ةمغن لصتملا عمسي .4 لك ىلإ JTAPI وأ HTTP ربع تاميلعتلا لاسرإ متي ،ةمغنلا هذه ليغشتب Cisco نم .ددعتملا ثبلا ةعومجم ىلإ مامضنالل نيملتسملا ةعومجم يف فتاه
- تادحو لييحرت مداخ بعلي ،ددعتملا ثبال ةعومجم ىلإ فتاوهلا عيمج مامضنا درجمب .5 اهنإف ،ةمغنلا هذه لصتملا عمسي امدنع .ةيلاع ليغشت ةربن Cisco نم نيزختلا IP ىلإ هلاسرإو توصلا يقلتل زهاج Cisco نم تاحفصلا ليحرت مداخ نأ ىلإ ريشت .ذفنملاو ددعتملا ثبلل
- ليحرت مداخ ىلإ لصتملا فتاه نم طئاسولا لاسرإ متي ،لصتملا ثدحتي امدنع .6 ذفنمو ددعتملا ثبلل IP ناونع ىلإ تاحفصلا ليحرت مداخ نم مث ،Cisco نم تاحفصلا .ةملتسملا فتاوهلا ىلإ ددعتملا ثبلل IP نم اريخأو ،لاصتالا
- ،IP فتاوه نم فتاه لك ىلإ تاداشرإلا لاسرإ متي ،لمعلا نع يعدتسملا فقوتي امدنع 7. .ىهتنا دق ثبلا نوكيو ،ددعتملا ثبلا ةعومجم ةرداغمل ةرملا هذهو

لاصتالا جمد ريدمو JTAPI ةبتكم مادختساب Manager Call Cisco عم InformaCast جمد دنع عيرسلا تقؤملا نزخملا ريفشت لوكوتورب مدختسي هنإف ،(CTI (رتويبمكلل يفتاهلا .ةروصلا يف حضوم وه امك TCP ربع (QBE)

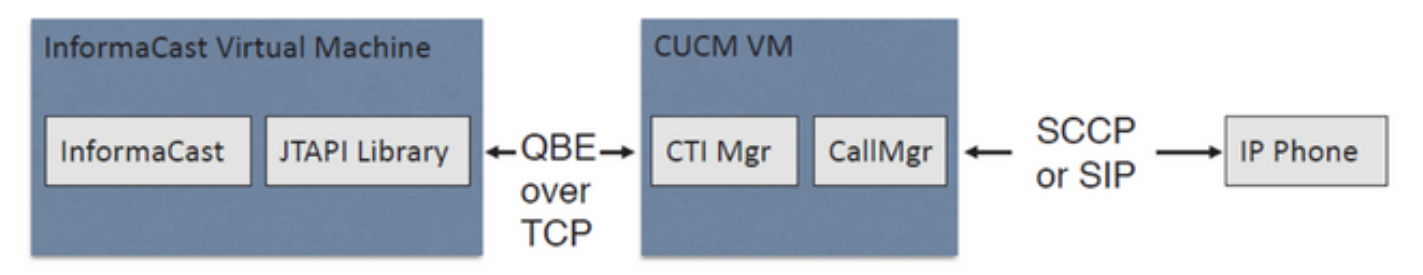

5060 ذفنمو TCP ربع SIP لوكوتورب InformaCast مدختسي ،SIP لماكت تايلمعل ةبسنلاب .ةروصلI يف حضوم وه امك تاملاكملI ريدمب لIصتالل

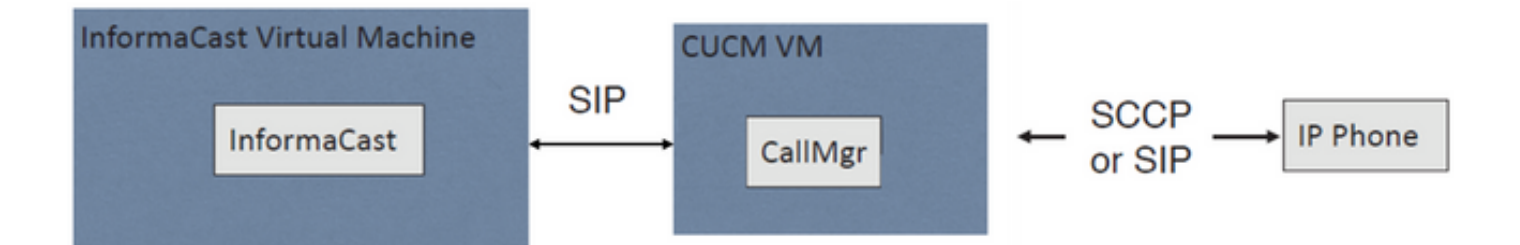

## تاملاكملا ريدم نيوكت

ةمدخلا طيشنت < تاودأ < Cisco Unified ServiceAbility ىلإ لقتنا ،تامدخلا طيشنت 1. ةوطخلا :ةيلاتلا تامدخلا نيكمتو

- Cisco CallManager
- Cisco CtimAnager
- AXL Cisco بيو ةمدخ ●
- ةمدخ Cisco CallManager SNMP

لقألا ىلع ةدحاو ةدقع ىلع AXL و ،دقعلا عيمج ىلع SNMP لوكوتورب طيشنت :حيملت ةرادإ" ةمدخ ليغشتب موقت لقألا ىلع ةدحاو ةدقع ىلع Manager CTI و ،ةعومجملا يف .(راركتلا ضارغأل رثكأ وأ) "تاملاكملا

(3 رادصإلا وأ 2 رادصإلا) SNMP نيوكت 2. ةوطخلا

ل SNMP v2

- لقتنا ىلإ Cisco Unified ServiceAbility > SNMP > V1/v2.
- .ReadOnly نم لوصولا زايتما مادختساب عمتجملا ةلسلس مسا نيوكتب مق ●
- .ظفح قوف رقناو نكمأ نإ ،دقعلا ةفاك ىلع قيبطت رايتخالا ةناخ ●

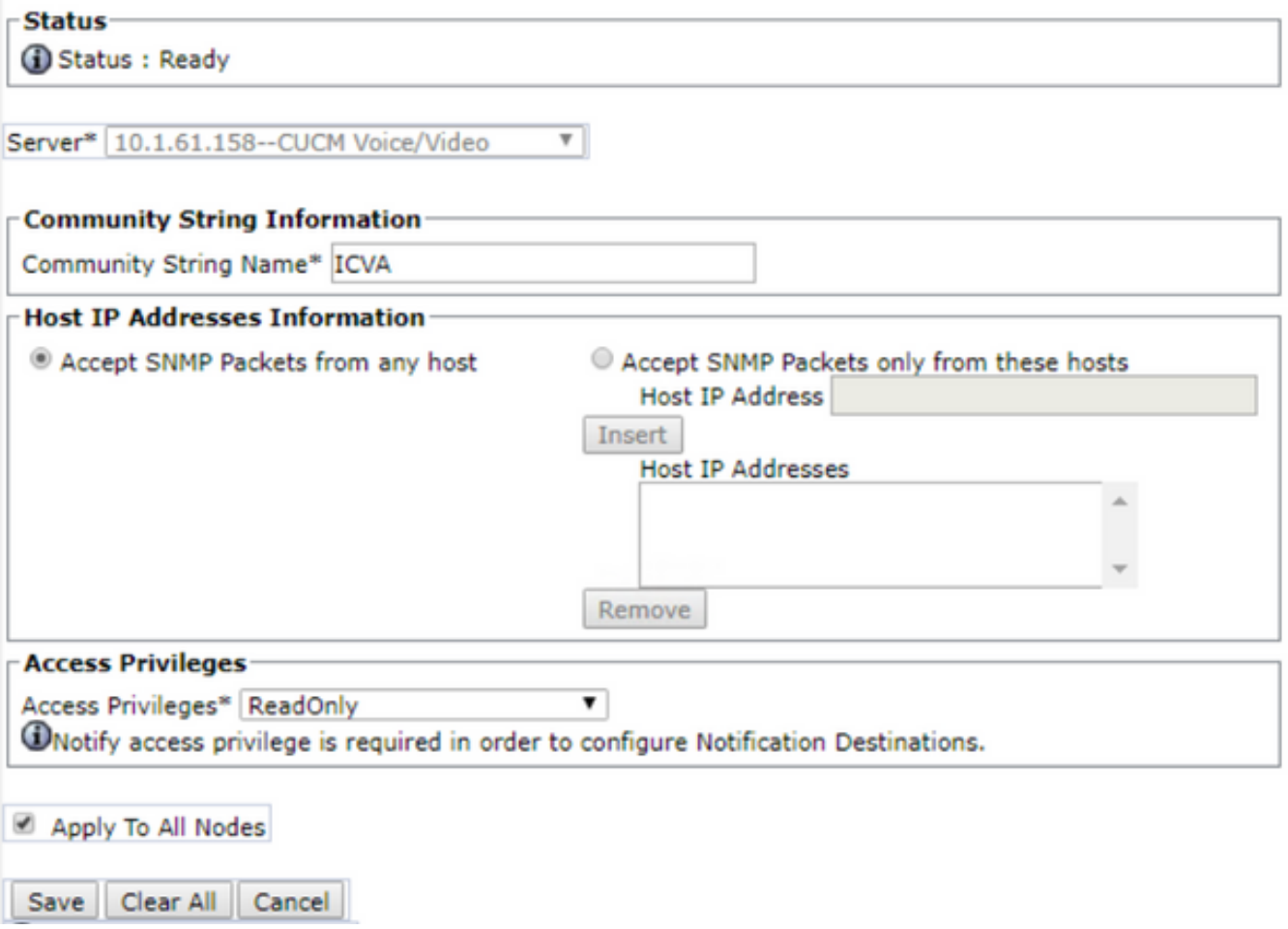

### ل SNMP v3

- مدختسم ءاشنإب مقو <3NMP > V3 محتسم عالي لقتنا .ICVA ىمسم
- ويدار رز ددحو ةقداصملا رورم ةملك لخداو ،**ةبولطملI ةقداصملI** رايتخالI ةناخ نيكمتب مق SHA.
- رزلا ددحو ةيصوصخلا رورم ةملك لخدأو ،**ةبولطملا ةيصوصخلا** رايتخالا ةناخ نيكمتب مق .وي دارلل AES128
- **ىلع قيبطت** رايتخالI ةناخ ددحو لوصولI تازايتمI ةلدسنملI ةمئاقلI نم ReadOnly ددح .**ظفح** ىلع رقناو انكمم كلذ ناك اذإ ،**دقعلا لك**

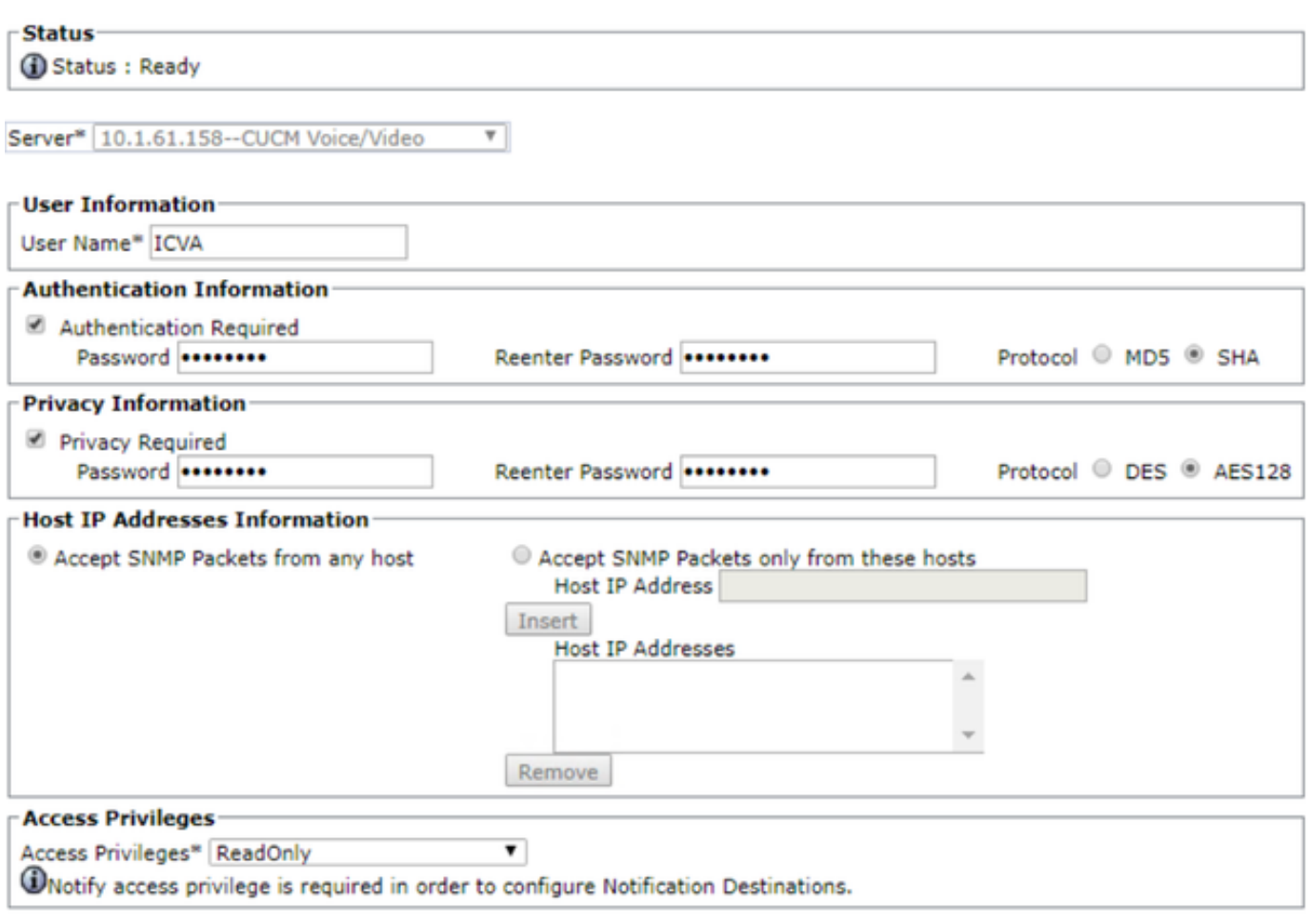

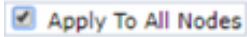

Save Clear All Cancel

.711G ىلع يضارتفالا زيمرتلا جمانرب نييعت 3. ةوطخلا

- لثم ،ةديدج ةقطنم ئشناو **ةقطنملا < ةقطنمل تام عاش تام العامل تام عنه حيات العامل العامل العامل تام ب**ا ICVA.
- 64 نيوكتب مق مث ،"قطانملا" ةقطنم يف كب ةصاخلا قطانملا عيمج ددح ∙ .يتوصلا تبال لدعمل ىصقأل (G.722، G.711) **ميناث/تبوليك .**
- .**ظفح** ىلع رقناو ويديفلا ءاعدتسال تبلا لدعمل ىصقألا دحلا يف **ءيشال** رز ددح •

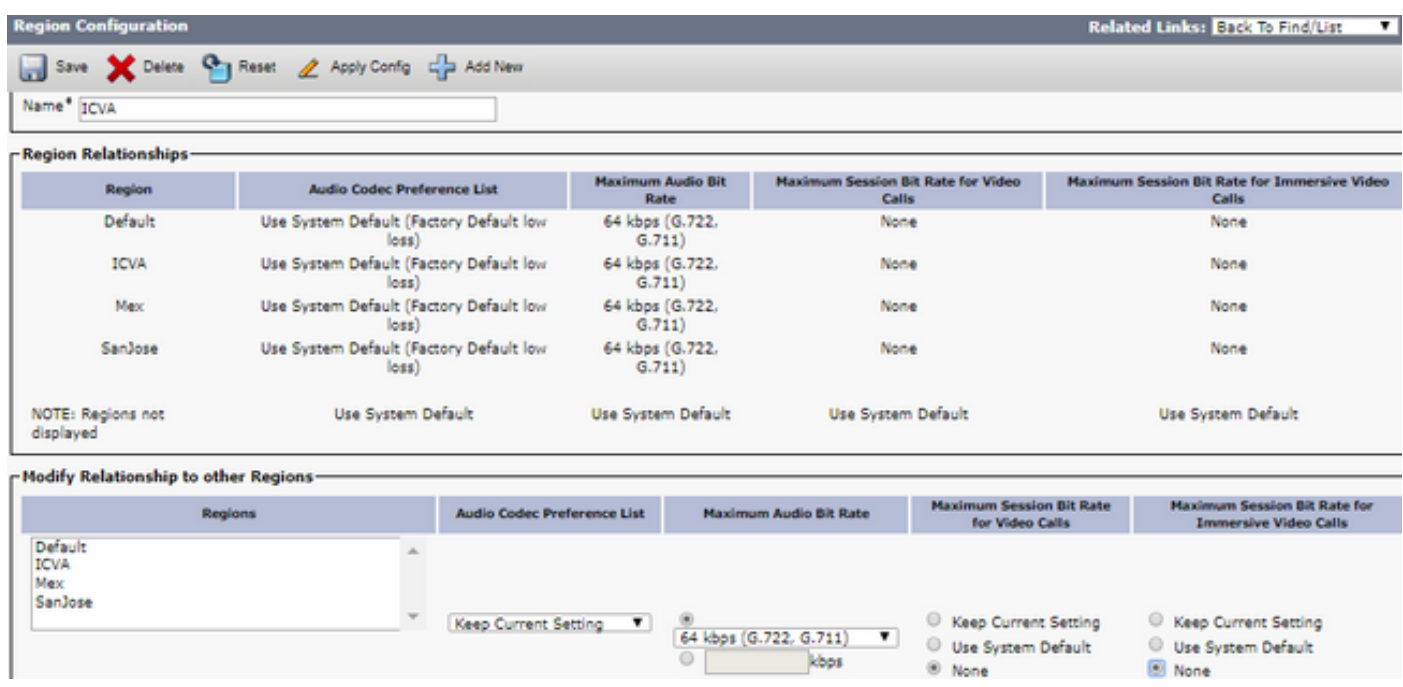

متي ال .G.711 MU-Law زيمرت امئاد ددعتملا ثبلا طئاس و تاقفدت مدختست :**ةظحالم** ىلإ لصت يتلا تاملاكملا زيمرت بجي .اهمعد وأ ىرخأ ريفشت جمارب ةيأب حامسلI .ىرخألا زيمرتلا جمارب مادختساب InformationAst

ةزهجأ عمجت ءاشنإ 4. ةوطخلا

- ليبس ىلع .ةزەجا عمجت ءاشن|ب مقو **ةزەج|ل| عمجت < ماظنل| < CM ةرادإ** ىل| لقتنا .DP\_ICVA هتيمستب مق ،لاثملا
- .اهل اهئاشنإب تمق يتلا ICVA ةقطنم ةفاضإ ●
- .SRST عجرم ةل دسنملا ةمئاقلا نم ليطعت ددح •
- .**ظف<u>ح ىلع رقناو <mark>روطسلا ربع لصو</mark> ةل**دسنملا ةمئاقلا نم **ليغشت** ددح •</u>

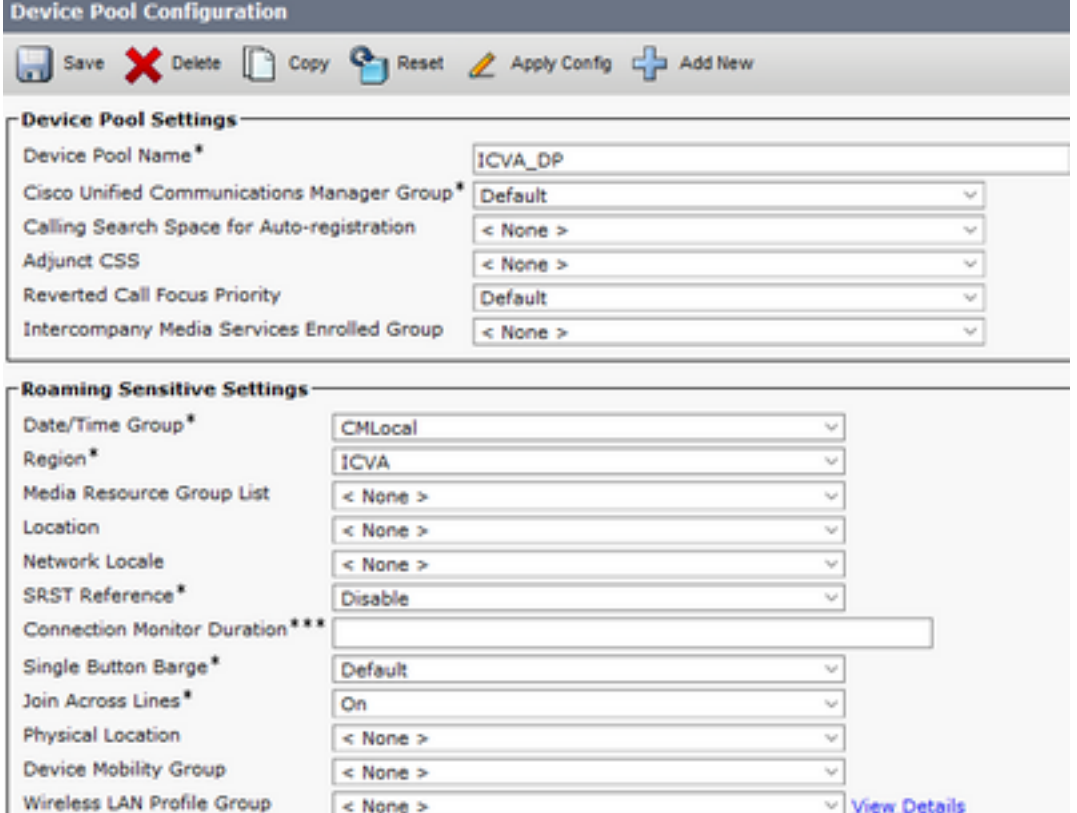

.PT\_ICVA لاثملا ليبس ىلع ،راسم ميسقت ءاشنإ 5. ةوطخلا

.PT\_ICVA نيمضت .CSS\_ICVA لثم ،ءاعدتسإ ثحب ةحاسم ءاشنإب مق 6. ةوطخلا

.(AXL (لوصولا يف مكحت ةعومجم ءاشنإ 7. ةوطخلا

- لوصولا يف مكحتلا ةعومجم < مدختسملا تادادعإ < مدختسملا ةرادإ < CM ةرادإ ىلإ لقتنا .ICVA يمدختسم ةعومجم ،لاثملا ليبس ىلع ،لوصولا يف مكحت ةعومجم ءاشنإو
- .هيلإ ةيسايقلا AXL تاقيبطت ةجمرب ةهجاو ىلإ لوصولا رود ةفاضإ ●

Standard AXL API ىمست لوصولا يف مكحت ةعومجم لءفالاب كيدل نوكي دق :**ةظحالم** .همادختسإ اضيأ كنكمي يذلاو ،اهيلإ API AXL Standard لوصولا رود ةفاضإ عم Access

قيبطت مدختسم ءاشنإ 8. ةوطخلا

- مق .**ديدج ةفاضإ** يلع رقناو **قيبطتل| مدختسم < مدختسمل| ةرادإ < CM قرادإ عل** $\downarrow$  **قاض** :ةيلاتلا راودألا نييعتب مقو InformaCast\_ICVA مساب قيبطتلا مدختسم ةيمستب
- يسايقلا CTI نيكمت 1.

**Standard CTI Enabled** 

- (يسايقلا API AXL لوصو وأ) ICVA يمدختسم ةعومجم 2.
- .نيلصتملا CONF و XFER معدت يتال فت|وەل| يف مكحتل|ب حمسي يس|ىقل| CTI 3. CTI
- يقوفلا رورملا عضو معدت يتلا فتاوهلا يف مكحتلاب حمسي يسايقلا CTI 4.
- ةزهجألا عيمج يف مكحتلاب حمسي يسايقلا CTI 5.

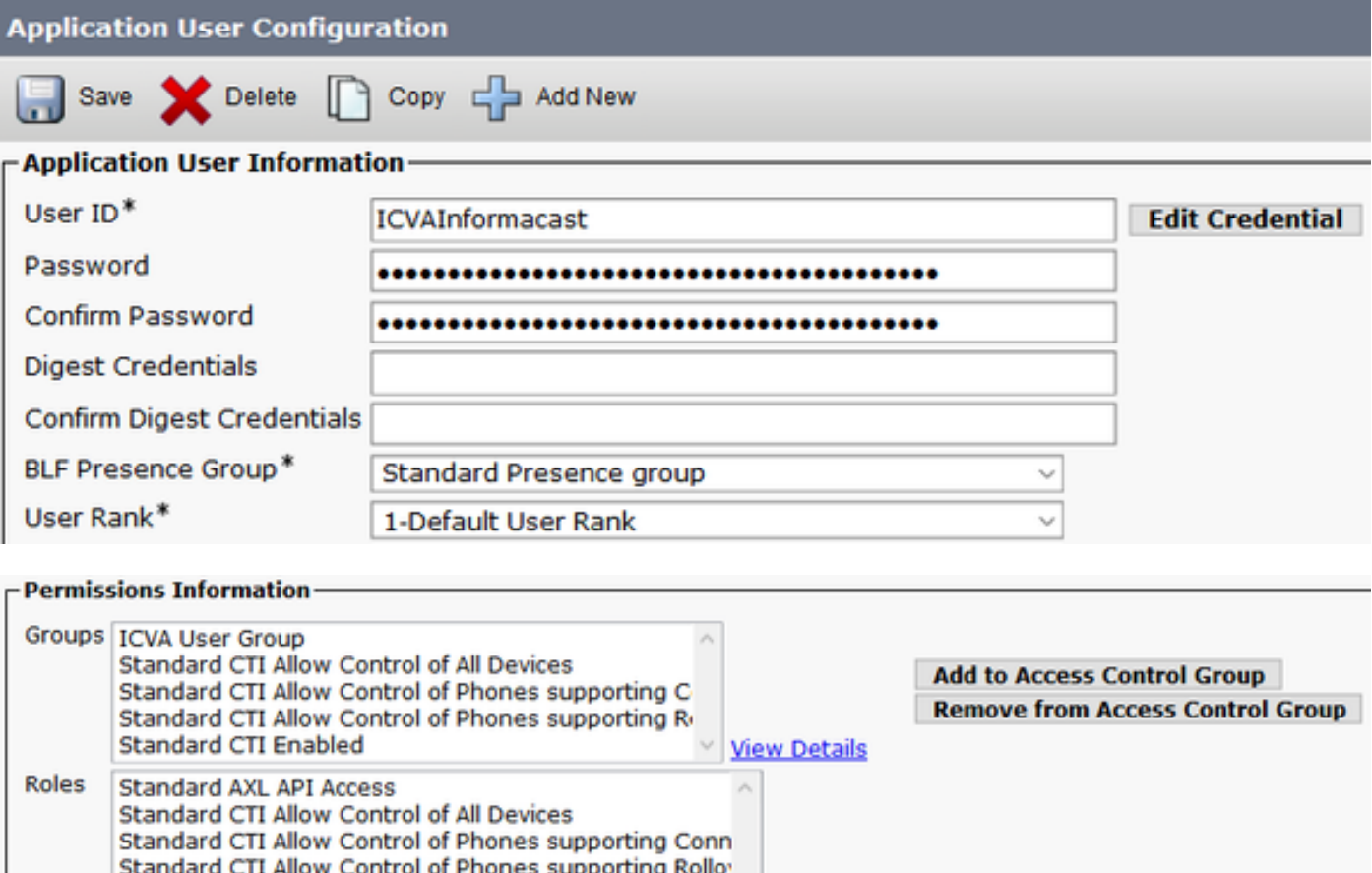

مدختسم فرعمل تافاسملا مادختسإ مدعب ىصوي ، <mark>23Cve47332</mark> بيء لكل :**ريذحت** .قي-طتل|

v View Details

ةوطخلا 9. Integration Communications Manager عم InformationAst مادختساب SIP وأ CTI.

.راسم طمنو SIP ةطنشو ،SIP فيرعت فلم ءاشنإب مق ،SIP لماكتل

- فيرعت فـلم ىلع رقناو SIP فـيرعت فـلـم < زاهجِلا تادادعإ < زاهج <CM Admin ىلإ لـقتنا خسنلI ىلع رقنا مث يسايقلI SIP
- جا**ردإ مټي مل) دهج لضفأ** ددحو ICVA SIP **فـيرعت فـلم** مساب فـيرعتلI فـلم ةيمستب مق .ظفح قوف رقنا .(MTP
- ديدج ةفاضإ ىلع رقناو لاصتالا طخ < زاهجلا < CM ةرادإ ىلإ لقتنا ●
- مسا لخداو **يلاتلI** قوف رقنI .لاصتالI طخ عون ةلدسنملI ةمئاقJJ i نم SIP **لاصتI طخ** ددح .كب ةصاخلا SIP ةطنشل
- IP ناونع لخدأو SIP تامولعم ةقطنم ىلإ لفسأل لقتناو ،DP\_ICVA ةزهجألا عمجت ددح ةهجولا ناونع يف InformaCast مداخب صاخلا
- SIP ل**اصتا طخ فـيرعت فـلم** ددحو ،5060 يو ةهجولI ذفـنملI لـقح ي ف ةميقلI نI نم دكات فالمل ةلدسنملا ةمئاقلا نم لبق نم هتأشنأ يذلا SIP فيرعت فالم تننيعو ،**نمآلا ريغ** .ظفح قوف رقنا .SIP فيرعت

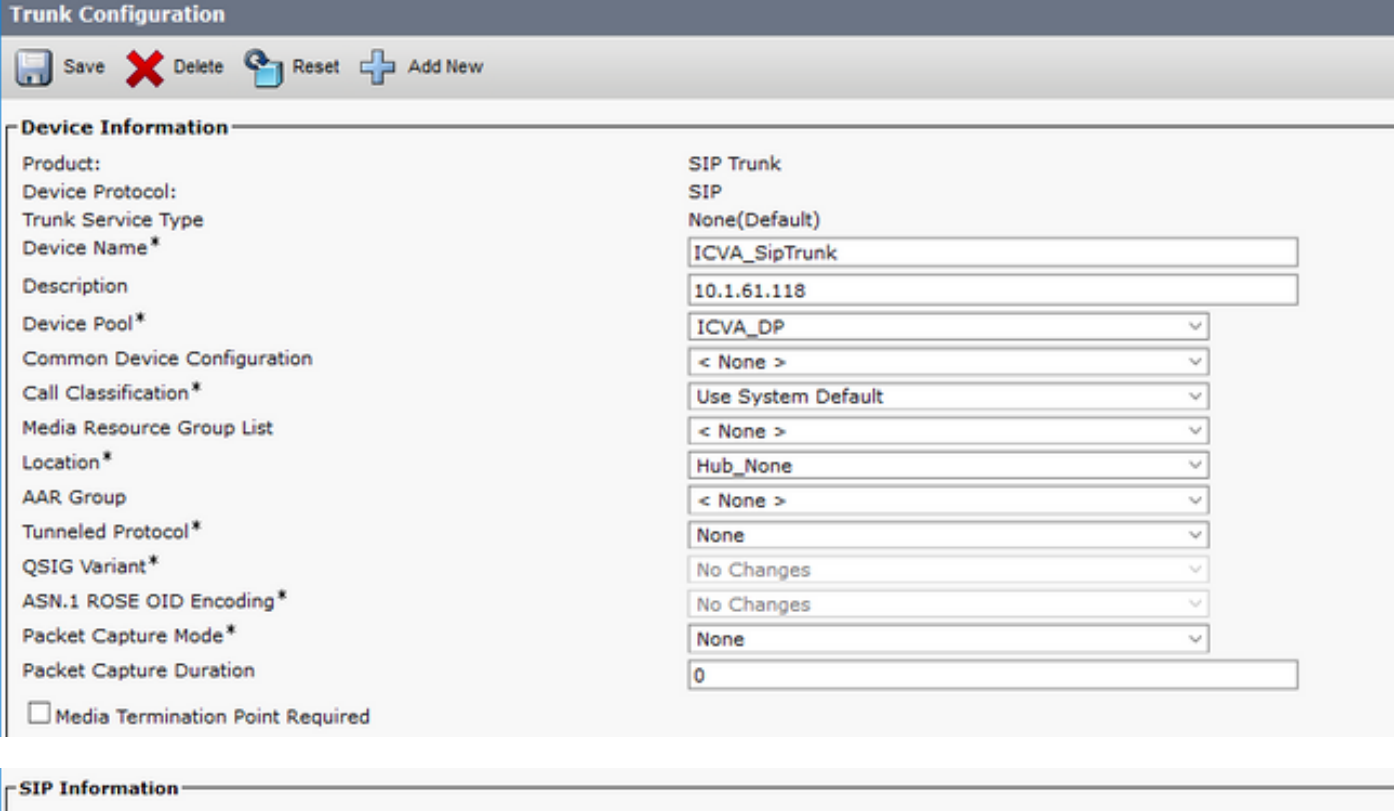

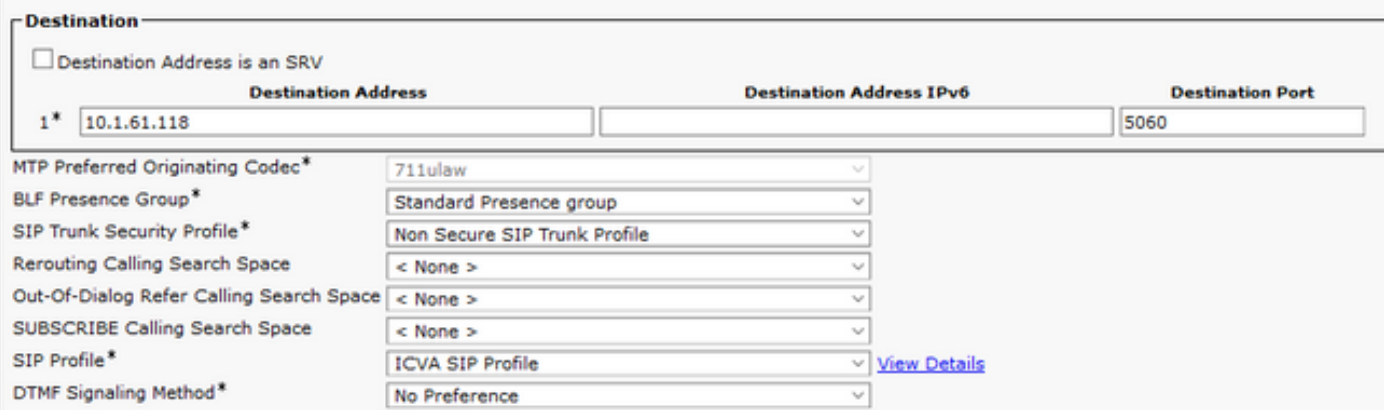

طمن < راسملا بقعت < تاملاكملا هيجوت < CM ةرادإ ىلإ لقتنا ،راسملا طمن ءاشنإب مق ●.ديدج ةفاضإ قوف رقنا ،راسملا

- نم هيلإ لوصولا نكمي مسق نيوكتب مقو 7777 ،لاثملا ليبس ىلع ،راسم طمن لخدأ .PT\_ICVA لثم ،فتاوهلا
- **ةمئاق/ةباوبلا** ةلدسنملا ةمئاقلا نم وتلل هئاشنإب تمق يذلI SIP لاصتا طخ ددح .هيجوتلا
- .OnNet ءاقتنا رارزأو طمنلا اذه راسم ددح ●
- .ظفح قوف رقناو ةيجراخلا بلطلا ةمغن ريفوت رايتخالا ةناخ ديدحت ءاغلإب مق ●

هؤاشنإ مت يذلا مدختسملا تاقيبطتب نرتقاو CTI هيجوت ةطقن ءاشنإب مق ،CTI لماكتل 8. ةوطخلا يف

- .ديدج ةفاضإ ىلع رقناو CTI هيجوت ةطقن < زاهج < CM ةرادإ ىلإ لقتنا ●
- .(لضفت مسا يأ وأ) RP\_CTI\_ICVA لاثملا ليبس ىلع ،امسا لخدأ ●
- .ظفح ىلع رقناو DP\_ICVA ةزهجألا عمجت نييعتب مق ●
- مت يذل| مسقل| نءيءتب مقو ،7778 ،ل|ثمل| ليبس ىلع ،ليكلد مقر لخداو ،1 رطسل| ددح ∙ .(PT\_ICVA (ارخؤم هؤاشنإ
- .ظفح ىلع رقناو ةبغرلا بسح تامولعملا ةيقب نيوكتب مق ●

.ICVA قيبطت مدختسم نيوكت ىلع مكحت ةزهجأك CTI راسم (طاقن) ةطقن ةفاضإ

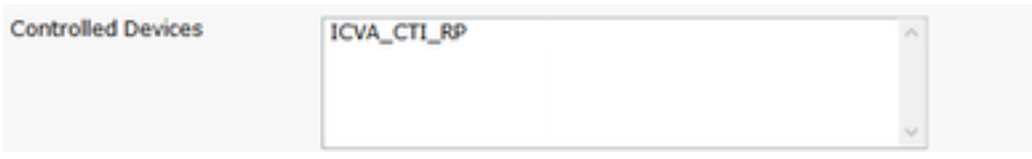

ةرادإ يف اهؤاشنإ مت اذإ CTI هيجوت طاقن نم ديدعلا InformaCast معدي نأ نكمي :ةظحالم .InformaCast قيبطت مدختسمب اهنارتقإو تالاصتالا

اضيأ كنكمي ،DialCasts ل هجاتحت مقر لكل CTI راسم ةطقن ءاشنإ نم الدب :حيملت تاقاطبلا طامنأ مادختسإ وه رخآ رايخ .ةدحاو CTI راسم ةطقن ىلإ ةددعتم طوطخ ةفاضإ .ماقرألا نم قاطن ةقباطمل ةيربلا

يف مكحتلل HTTP مادختسال IP Cisco فتاوهل بيولا ىلإ لوصولا نيكمتب مق 10. ةوطخلا .فتاوهلا

- ىلع وأ عئاش زاهج فـيرعت فـلـم لكل وأ زاهج لكل بـيول| ىلإ لـوصول| نءيوكت نكمي .ةسسؤملا فتاه نيوكت يف ماظنلا ىوتسم
- × م**اظنلا CM > قرادإ** ىل| لقتنi ،ةسسوْملا فتاه تانيوكت يف رييغتالا قيبطتل ددحو **بيولا ىل[ لوصول|** ةلدسنمل| ةمئاق|ل| ىل[ لقتناو ،**ةسسؤمل| فتاه نيوكت** .ظفح قوف رقن ا .نيك متل

.تارييغتلا قيبطتل فتاوهلا طبض ةداعإب مق ●

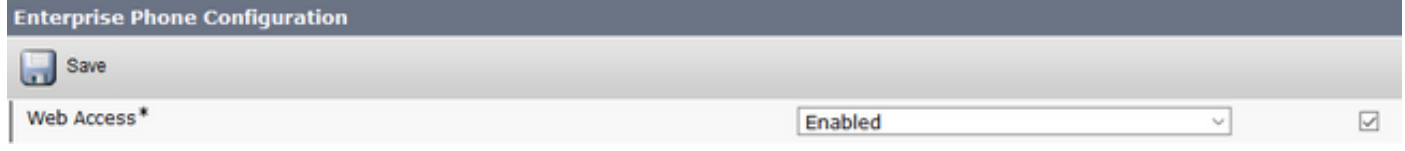

.ةقداصملل URL ناونع نييعتب مق 11. ةوطخلا

ىلإ IP فتاوه نم ةقداصملا تابلط لاسرإل ةقداصملل URL ناونع رييغتب مق URL ناونع ىلإ ىرخأ ةرم InformaCast ريغ ةقداصم تابلط عيمج هيجوت ةداعإ متت. InformaCast .CUCM ةقداصمل يضارتفالا

- .ةسسؤملا تاملعم < ماظنلا < CM ةرادإ ىلإ لقتنا ●
- لقح يف http://<InformaCast Virtual Appliance Address>:8081/InformaCast/phone/auth لخدا .ةنمآلا ةقداصملل URLو URL ةقداصم
- .فتاوهلا طبض ةداعإو نيوكتلا قيبطتو ظفح قوف رقنا ●

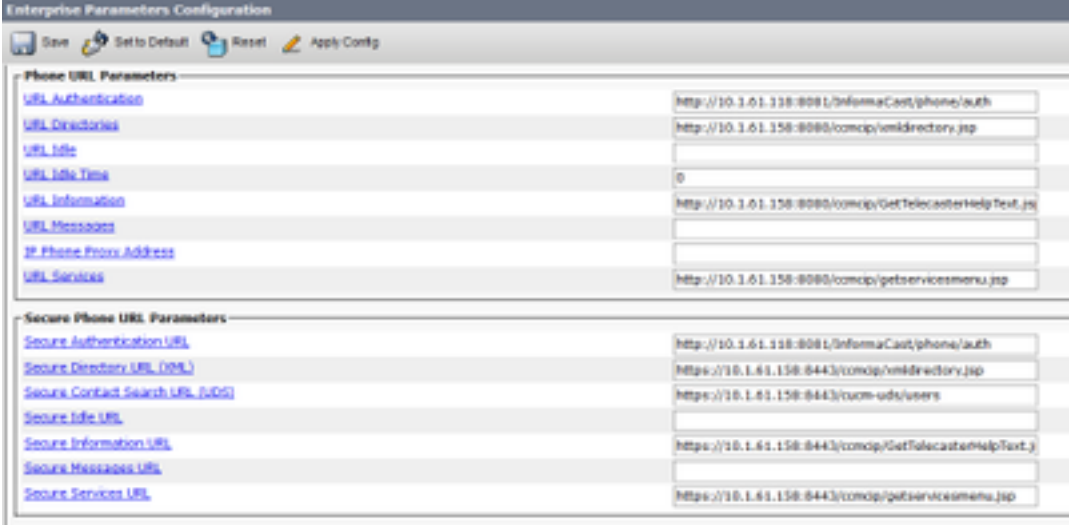

يف C و I نأ نم دكأت كالذل ،فرحألI ةلIحل ساسح (URL) تامولعملI عقوم ددحم :**ةظحالم** URL ناونعو ةقداصملل نمآلا URL ناونع نم لك نييعت بجي .ةنمضم InformaCast ةملك .URL HTTP ناونع ،ةميقلا سفن ىلع ةقداصملل

.API ضرعتسم ىلإ لوصولل ةقداصملا بولسأ نييعتب مق 12. ةوطخلا

ريرمتلاب مق ،ثدحالI تارادصإلJاو 11.5.1 Unified Communications Manager مدختست تنك اذإ • **بولسأ** ةلدسنملا ةمئاقلا نم **يساسأ** ددحو نامألا تاملعم ةقطنم ىلإ ةحفصلا لفسأل ةقداصملا ل API Browser Access.

لماكتل) 7778 وأ (SIP لماكتل) 7777 بلطا ،لاثملا ليبس ىلع ،كفتاوه ربتخا 13. ةوطخلا CTI).

،طلتخملا عضولا يف Unified Communications Manager ليغشتب موقت تننك اذإ :**ةظحالم** .ةرفشم طئاسو مدختست ال اهنمو InformaCast ىلإ تاملاكملا نأ نم دكأتف

## Informacast نيوكت

.InformationAst يف تالاصتالا ريدم ةعومجم نيوكتب مق 1. ةوطخلا

- Unified ةعومجم < Telephony > Admin ىلإ لقتناو InformationAst ىلإ لوخدلا لجس .ريرحت قوف تقطقط .Communications Manager
- تمق يذلl قيبطتلl مدختسمب ةصاخلl رورملl ةملكو قيبطتلl مدختسم مسا لخدأ 8. ةوطخلا يف هئاشنإب
- مادختسإ ينءي امم ،AXL **ل قيبطتل| مدختسم مادختسإ** رايتخال| ةناخ ديدحت نم دكأت .InformaCast فتاهل تقؤم نيزخت ةركاذ ءاشنإ دنع قيبطتلا مدختسم دامتعا تانايب

ةمدخ لغشي مداخ ىلء روثعلا InformaCast لواحيسف ،اغراف لقحلا اذه تكرت اذإ :**ةظحالم** .CallManager ةمدخ لغشت يتلا مداوخلا نيب AXL

IP) نيوانع) ناونع لقح يف ةدحوملا تالاصتالا ريدم (مداوخ) مداخب صاخلا IP ناونع لخدأ ●

.DNS ءامسأ نم الدب ةيمقرلا IP نيوانع مدختسأ .تالاصتالا ةرادإب ةصاخلا

قوف رقنا .CUCM يف لكشي ةمولءم مسفن لI تـلخد .SNMP v3 وا 2v SNMP ويدار رز ددح • .ثيدحت

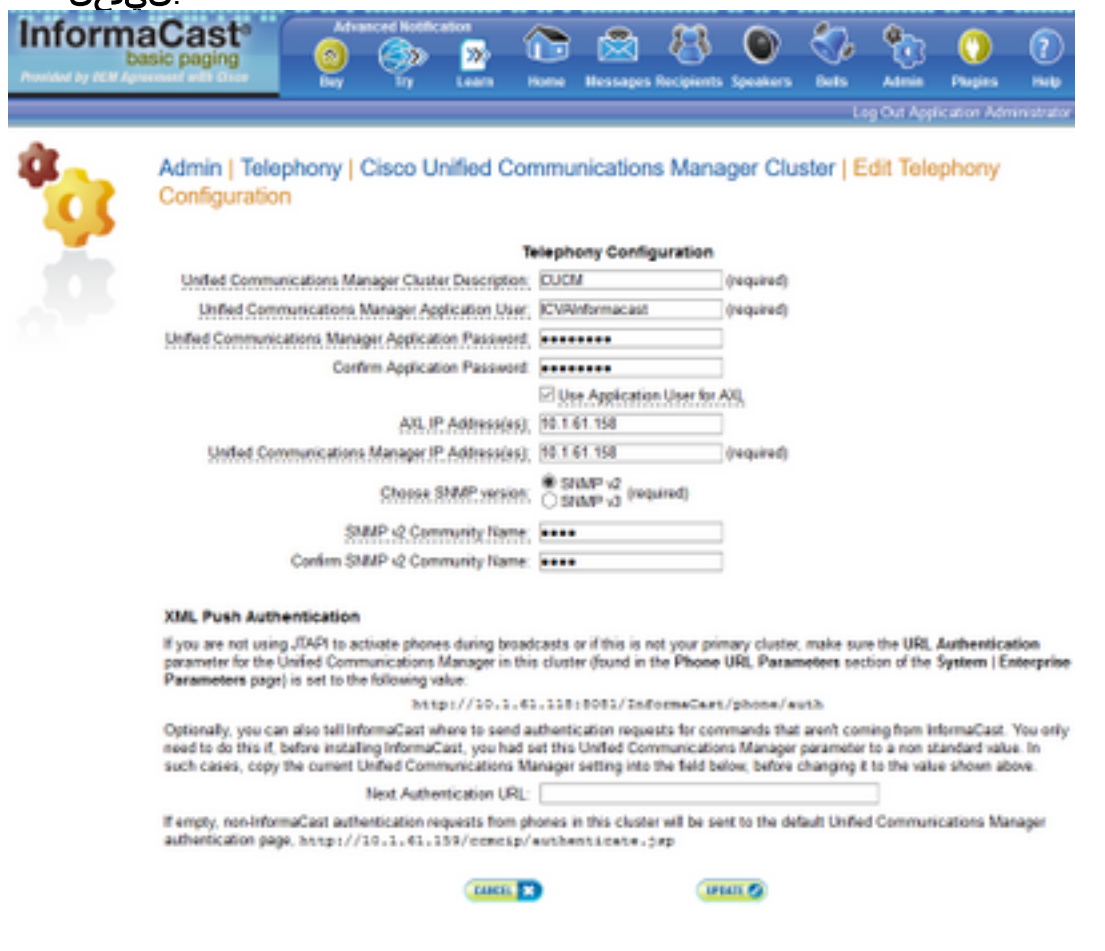

.نيملتسملا ةعومجم نيوكت 2. ةوطخلا

عيمج راهظإل Update قوف رقناو **نيملتسملا تاعومجم ريرحت < نيملتسمل**ا عل|لقتننا • .InformaCast ةطساوب اهفاشتكا مت يتلاو CUCM يف ةلجسملا فتاوهلا

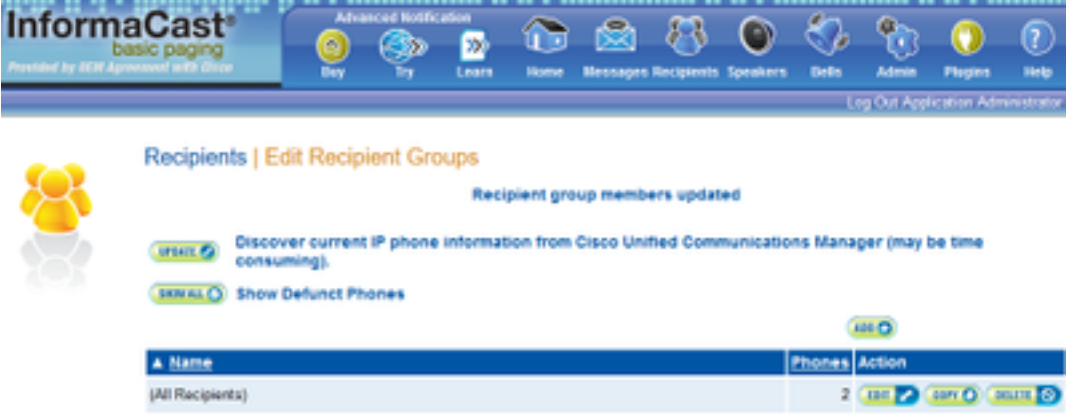

قوف رقنا مث ،امسا بتكا مث ،**"ةفاضإ"** قوف رقنا ،ةديدج "نيملتسم ةعومجم" ءاشنإل • ،ملتسملا ىلإ فتاوهلا ةفاضإ درجمب .هذه نيملتسملا ةعومجم فتاوه ةفاضإل **ريرحت** .**لاسرا** قوف رقنا

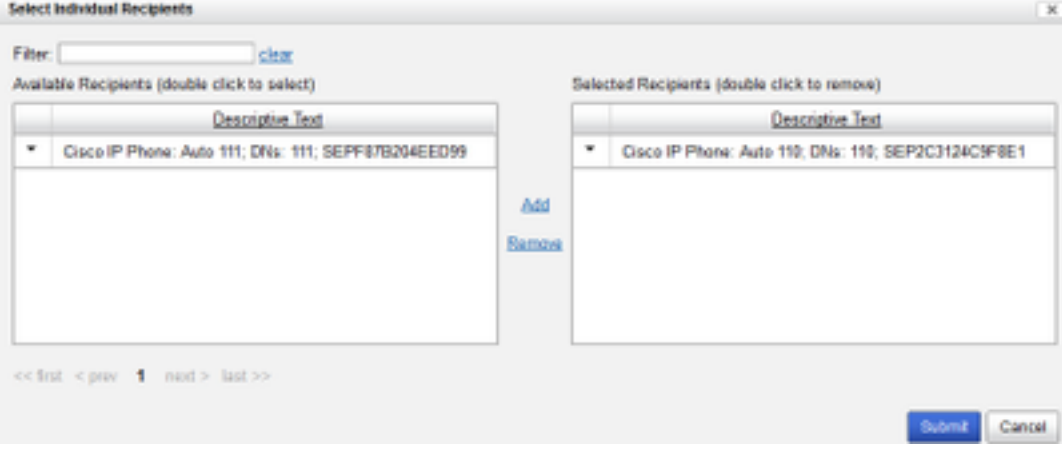

## .Update قوف رقنا ،تارييغتلا ظفحل ●

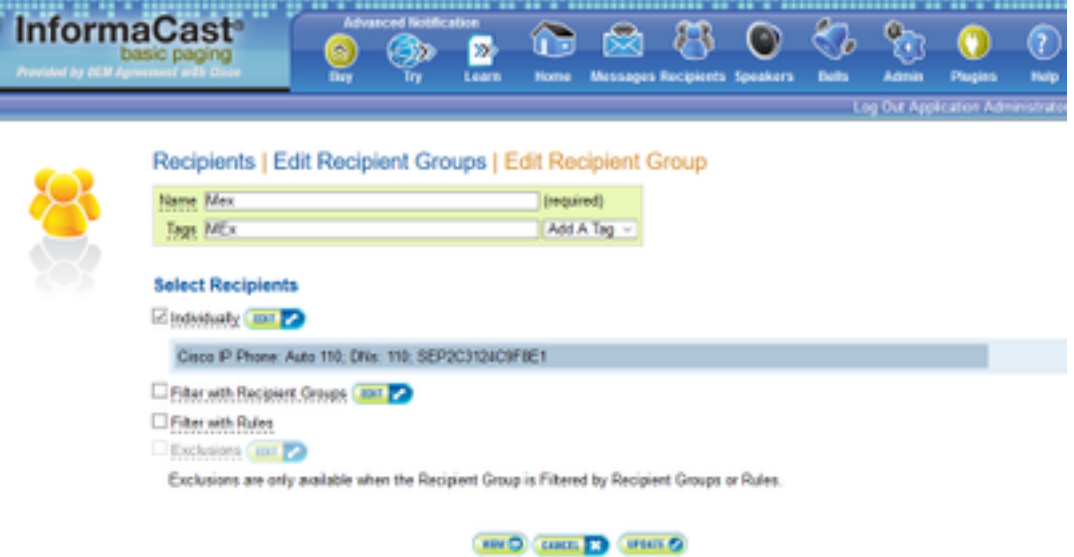

.هليطعت/InformaCast ىلإ SIP لوصوب حامسلا 3. ةوطخلا

- تاملاكم عيمج ضفر متي ،يضارتفا لكشبو .SIP **ىل| لوصول| Admin > SIP عل**ي لمان . SIP.
- حامسلJل **ةفاضإ** قوف رقنI وا SIP تاملاكم ةفاكب حمسي يذلI ويدارلل **حامسلI** رزلI ددح .لدبلا اذه تاءانثتساب

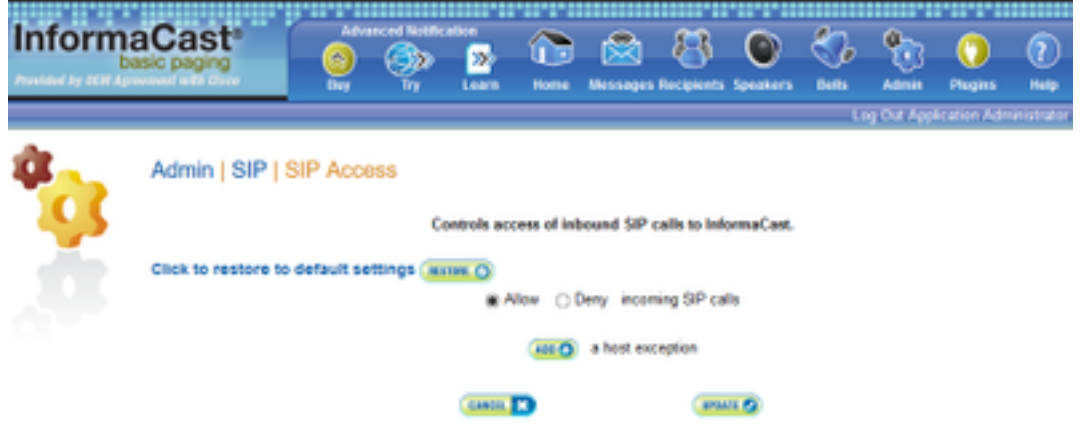

ةوعدلا بالط لسري يذل| فيضمل| ديدحت نم دكأت ،تاءانثتس|ل| ديدحت دنع :**حيملت** نيب نوفقي ءالكولا ناك اذإ SIP ليكو مداخ اذه نوكي دق .InformaCast ىلإ ةرشابم .لاصتالا فيضمو InformaCast

- ةفاضإ قوف رقنا ،بلطلا تانيوكت < DialCast > Admin ىلإ لقتنا ●
- طمنل اقفو **بالطال طمن** لقح يف (778 و 7777 ،لاثملا ليبس ىلع) بالطال طمن لخدأ .CUCM يف اهؤاشنإ مت يتلا (CTI لماكتل) CTI راسم ةطقن وأ (SIP لماكتل) راسملا .Update قوف رقناو ةمئاقلا نم نيملتسملا تاعومجم ددح ●

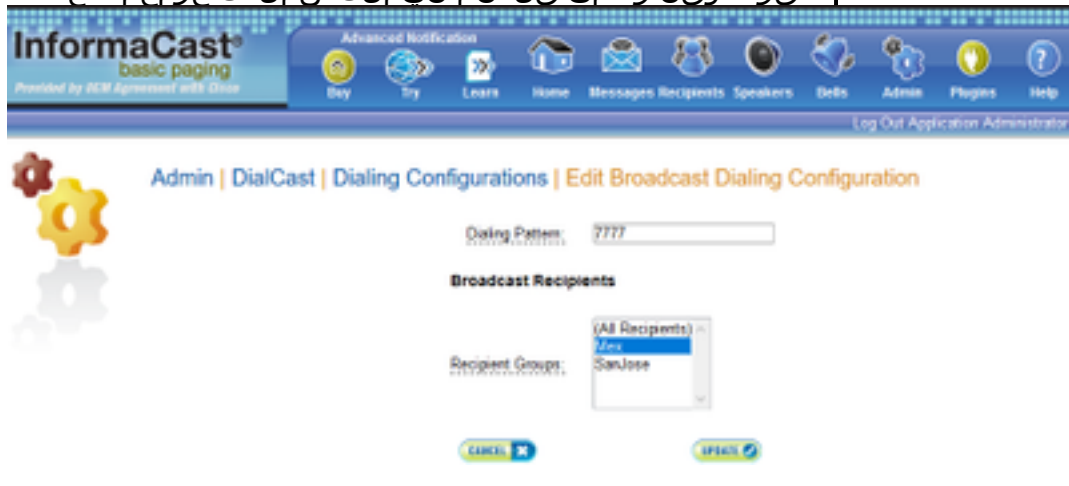

.ثبلا تاملعم نيوكتب مق 5. ةوطخلا

- ثبلا تاملعم < Admin ىلإ لقتنا ●
- .عئاش لكشب (239.0.1.2) يضارتفالا IP مادختسإ متي .ددعتملا ثبلل IP نيوكتب مق ●
- ةئيء ىلء فتاوەلا ىل|رماوألI لاسرإ يف ٻغرت تنك اذإ JTAPI رايتخالI ةناخ نيكمتب مق .HTTP لئاسر مادختسإ متيسف الإو ،JTAPI

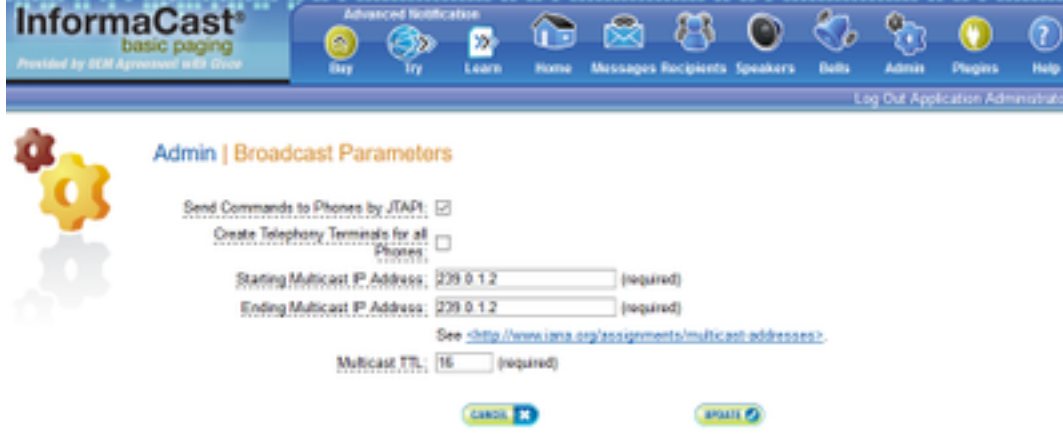

تاعومجم عيمج يطغيو ةكبشلل ةيساسألا ةينبل اتادادعإ لثامي قاطنلا اذه نأ نم دكأت مادختساب Cisco و SingleWire يصوت ،عقاوملا ةددعتم رشنلا تايلمع يف .نيملتسملا ثب لكل دحاو ناونع ةجلاعمل يفكي امب اريبك قاطنلا اذه نوكي نأ بجي .نيوانعلا نم ةعومجم .نمازتم

نء ديزم عم لـمـعود فـتـاوەل| ةلـاح بـقاري هنأل HTTP ربـع JTAPI مـادختـساب ي\_صوي :**ةظحالـم** .لضفأ لكشب ةيلحملا تادادعإلا

.قئاقد سمخ دعب كجورخ ليجستب بيولI ةهجاول ةيضارتفالI تادادعإلI موقتس :**حيملت** ةلهم لقح رييغتب مقو لمعلا ةسلج تالهم < ةكبشلا تاملعم < Admin ىلإ لقتنا .ةديدجلا ةميقلا ىلإ 300 نم (ناوث) ةماعلا لمعلا ةسلج

## ةكبشلا يف ددعتملا ثبلا نيوكت

،ةلصفنم ةيعرف IP تاكبش ىلع IP فتاوهو Cisco نم نيزختلا تادحو ليحرت مداخ ناك اذإ ددعتم هيجوتـلل نييتيعرفـلا نيتكبشلا نيتاه نيب ةدوجوملا تاهجوملا نيوكت بجيف .ثبلا

و SM (ددعتملا ثبلا هيجوتل ةصاخ ةقيرط يأ Cisco نم نيزختلا تادحو ليحرت مداخ بلطتي ال هيجوتلا ةعساولا ةقطنملا ةكبش تائيب ضعب معدت ال .(كلذ ىلإ امو SSM و DM-S و DM عقاوملا نيب GRE لوكوتورب قافنأ ءاشنإ نكمي ،تائيبلا كلتل ةبسنلاب .ثبلا ددعتم .ددعتملا ثبلا لقنل اهمادختساو

دجت دق نكلو ،دنتسملا اذه قاطن جراخ كتئيب يف هنيوكتو ددعتملا ثبلا ميمصت عقي :ةديفم ةيلاتلا دراوملا

- [ددعتملا ثبلل يمسرلا ريرقتلا](https://support.singlewire.com/s/article/Multicast-Design-Considerations-and-Troubleshooting) ●
- [ددعتملا ثبلا رابتخإ ةادأ](https://support.singlewire.com/s/software-downloads/a17C0000008Dg7AIAS/ictestermulticastzip) ●

لوكوتورب ىلء لفطتلا نيكمت ينءي اذهف ،Meraki تالوحم مدختست تنك اذإ :**ةظحالم** تاجايتحالاو لكاشملا ليطعت يف كلذ ببستي نأ نكمي .يضارتفا لكشب IGMP ةرادإ لوكوتورب ىلع لفطتلا نولطعي مەعدتو مەب لصتت نأ درجمب .Meraki ةطساوب .ىرخأ ةرم ليحرتلا ربتخا ،(IGMP (تنرتنإلا تاعومجم

# ةحصلا نم ققحتلا

.نيوكتلا اذه ةحص نم ققحتلل ءارجإ اًيلاح دجوي ال

# اهحالصإو ءاطخألا فاشكتسا

## ةعئاشلا تالكشملا

## فتاوهلا طيشنت متي مل

.ثبلا ثودح دنع (لوغشم) مادختسالا ديق فتاه يأ ىطختي Informacast نأ رابتعالا يف عض

ىلإ لئاسرلا لاسرإ ةيفيك ىلع ءانب ةفلتخم ةلوغشم فشك قرط InformaCast مدختسي .(JTAPI وأ HTTP (فتاوهلا

ةغللا لامحأ لغشت يتلا ةيلحملا فتاهلا تادادعإ عم طقف للغشنالا نع فشكلا لمعي :HTTP ةيزيلجنإل

ةيزيلجنإلا ريغ فتاوهلا عقاوم عم لمعي :CTI

طخلا عون ىلإ ةفاضإلاب لوكوتوربلل اقفو فلتخم لكشب اضيأ لاغشنالا فاشتكا لمعي .طخلا ةلاحو

ناق فشكال ان فشك دنبلا ةلاح CTI لاغشنا HTTP لاغشنا مادختسالا ديق ةملاكم عم كرتشم طخ ديق ةملاكم دجوت ال ،رخآ فتاه ىلع راظتنالا لطاع لطاع

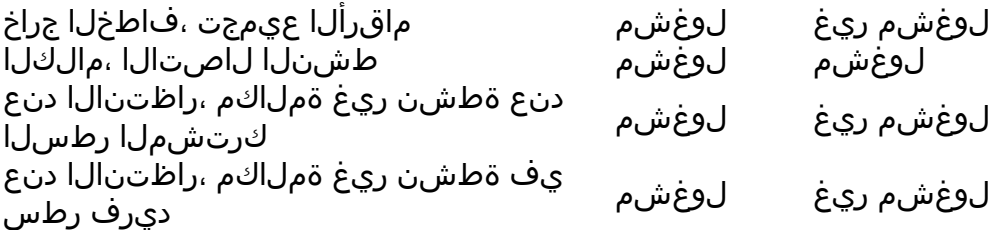

.(رثعتم يناثلا ثبلا) ثب لوأ Informacast لغشي ،نمازتم ثب ةلواحم ةلاح يف :ةظحالم

تانايبلا عيمجت بجي ،اهحالصإو اهطيشنت متي مل يتلا فتاهلا ءاطخأ فاشكتسأ دنع :ةيلاتلا

- .Informacast نم ءادألا تالجس ●
- .فتاهلا نم (PRT (مكحتلا ةدحو تالجس ●

## فتاوهلا فاشتكا متي مل

نكلو IP فتاه ليجست مت اذإ .InformaCast ةطساوب طقف ةلجسملا فتاوهلا فاشتكا متي مت يتلا CUCM ةدقعو InformationAst يف SNMP ةمدخ نيوكت نم ققحتف ،هفاشتكا متي مل متي يتال دقعلا عيمجل عمتجملا ةلسلسو SNMP ةمدخ نيوكت بجي .اهيف فتاهلا ليجست .تاملاكملا ةرادإ ةمدخ طيشنت اهيف

## exception.lang.java :نيملتسملا تاعومجم ءاشنإ ىلع رداق ريغ SNMP أطخ

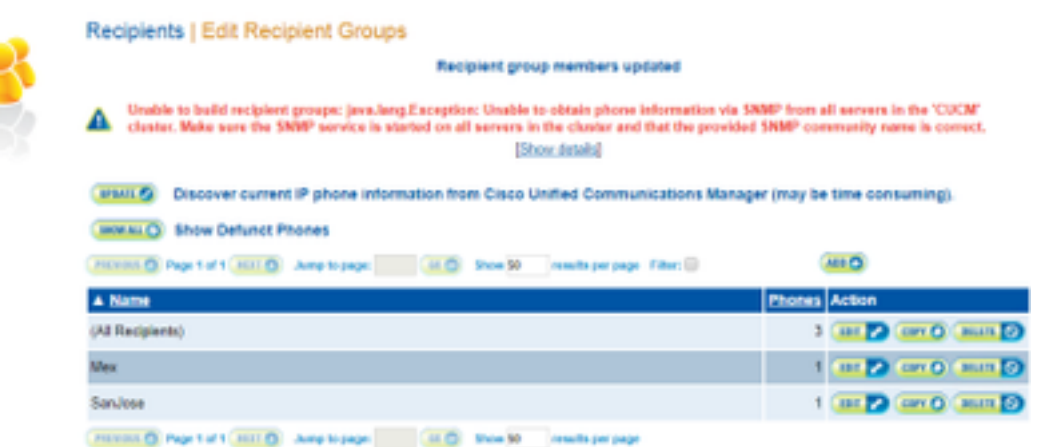

- بسانملا تقولا يف تامالءتسالل ةباجتسالا يف لشفي SNMP نا اطخلا ينءي .1 .هلح وأ DNS لاصتا ببسب
- ماظن دقع عيمج ىلإ InformaCast مداخ نم 161 UDP ذفنم عنمي ءيش يأ دوجو مدع نم دكأت 2. ةعومجملا ل Unified Communications Manager.
- Unified ةعومجم < Telephony > Admin ىلإ لقتنا .SNMP تامولعم ةحص نم دكأت 3. ةلسلسلا نيوكتب مق .نكمأ نإ ةديدج SNMP ةلسلس بتكاو Manager Communications .CUCM يف ةديدجلا
- ةلسلسل فرحالا ددعل ىصقالI دحلا زواجتت عمتجم ةلسلس اضيا مدختست نوكت دق .4 نيوكت يف اهقصلتو CUCM نم عمتجملا ةلسلس خسنت تنك اذإ .عمتجملا يف .اهلمكأب ةلسلسلا ةباتك كنكمي ناك اذإ ام ةفرعمل اهتباتك لواحف ،Informacast .افرح 18 وه فرحألI ددعل ىصقألI دحلInformationAst، نم 11 رادصإلI
- [70375.CSCtb](https://tools.cisco.com/bugsearch/bug/CSCtb70375) للخلل كتقباطم مدع نم دكأتو CUCM ىلع DNS نيوكت ةحص نم ققحت 5.

## ةهجولI فټاوه ىلء توص دجوي ال

ثبال هيجوتال حجرأل اىلء قلءتت ةلكشملا نإف ،توصلا لغشت ملو ةدوزم فتاوهلا تناك اذإ .تنرتنإلا لوكوتورب فتاوه وأ CUCM مداخب سيلو ددعتملا

# اهعيمجت بولطملا تانايبلا

:ةيلاتلا تانايبلا عيمجت بجي ،اهحالصإو ءاطخألا فاشكتسأ دنع

- .Informacast نم ءادألا تالجس 1.
- .InformationAst نم ةمزحلا طاقتلا 2.
- .فتاوهلا نم ةمزحلا طاقتلا 3.
- .CUCM نم ةمزحلا طاقتلا 4.
- CUCM نم SDL تالجس 5.
- (مكحتلا ةدحو تالجس) PRT 6.

## ءادألا تالجس

.Informacast نم ءادألا تالجس ىلع لوصحلل ناتقيرط كانه

1 ةقيرطلا

- 1. لقتنا ىلإ https://<InformationAst IP>:8444/InformaCast/logs/performance.log
- .txt فلم يف هظفحاو لجسلا خسنا 2.

2 بولسأ

ددحو <https://<informacast\_ip ،ٻيو ضرعتسم يف يمالءإلI ثبلاب صاخلIP ناونع حتفا .1 InformationAst. .<br>معد الإيمان التاميلي المستقل التامين المدخلات التانيب مدخل التانيب مدخل التانيب مدخل التانيب مدخل التانيب مدخل<br>وحداث التانيب مدخل التانيب مدخل التانيب مدخل التانيب مدخل التانيب مدخل التانيب مدخل التانيب مدخل التانيب مدخ

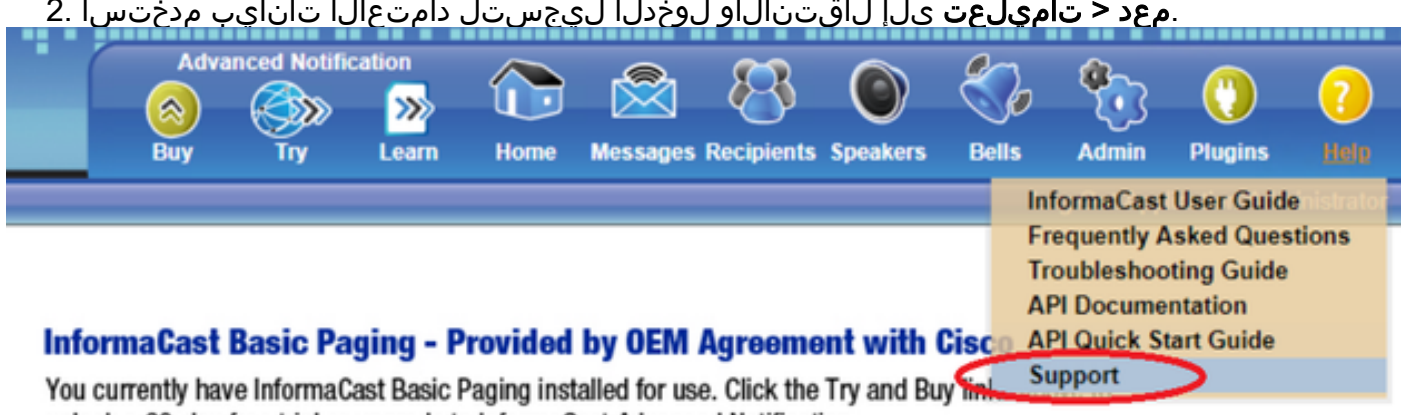

unlock a 60-day free trial or upgrade to InformaCast Advanced Notification.

.ةروص لل ي ف حضوم وه امك تاودألا مسق نمض **ءادأل تالجس** قوف رقنL 3.

### **Tools**

These links help carry out steps mentioned in the documentation, or suggested by technical support. API Log Shows requests made to the InformaCast REST API.

Calling Terminal Diagnostics Shows the CTI ports and route points registered with InformaCast.

Call Detail Records Directory Shows the directory containing the call detail records.

InformaCast Logs Directory Shows the directory containing the InformaCast logs.

Log Tool Collects and analyzes Singlewire log files for errors.

Performance Log Contains information logged by InformaCast.

SIP Stack Log Contains information logged by the SIP stack.

Summary Log Contains a summary of broadcasts sent by InformaCast.

## ةمزحلا طاقتلا

## تسامروفنإ نم

.InformationAst نم ةمزح طاقتلا ىلع لوصحلل قرط ثالث كانه

### 1 ةقيرطلا

- SSH ربع InformationAst عبرمل CLI ب لاصتالا 1.
- test.cap مساب فـالم ءاشنإو طاقتـالا عدبـل sudo capturePacket test.cap رمألـا ذيفـنتب مق .2
- لمعت ال يتلا فتاوهلا ىلإ جرخأ 3.
- PCAP ءاهنإل C + Ctrl ىلع طغضا 4.
- ىلع دوجوم ةمزحلا طاقتUا نا نامضل (LS) **لوصولI يف مكحتلI مئاوق** ذيفـنتـب مق .5 عبرملا

كيدل يصخشلا رتويبمكلا ىلإ فلملا لقنل (SCP (نمآلا خسنلا وأ SFTP مدختسأ 6.

tcpdump: listening on eth0, link-type EN10MB (Ethernet), capture size 1514 bytes ^C34 packets captured 36 packets received by filter 0 packets dropped by kernel admin@singlewire:~\$ sftp cisco@10.1.61.20 Authenticated with partial success. cisco@10.1.61.20's password: Hello, I'm freeFTPd 1.0Connected to 10.1.61.20. sftp> sftp> sftp> put test.cap Uploading test.cap to /test.cap test.cap sftp>

## 2 بولسأ

- .بي ول ان م هتي بيت و InformaCast LogTool ليزنتب مق .1
- تانايبو ،Informacast ب صاخلIP اناونع بتكا. [5] رايخلI ددحو جمانربـلI ذيفـنتب مق يف حضوم وه امك ةمزحلا طاقت لا اهلغشي نأ بجي يت ل يناوثلاو لوخدلا ليجست دامتعا .ةروص لI

```
Administrator: Singlewire Software: InformaCast Log Tool - 20150707
                                                                                                                                -\Box \timesSinglewire Software
              [1] Gather Logs From InformaCast Server<br>[2] Uncompress Gathered Logs<br>[2] Uncompress Gathered Logs
              121 Uncompress Gathered Logs<br>131 Parse Logs For Errors and Solutions<br>141 Turn JTAPI Debugging On/Off<br>151 Network Traffic Capture<br>191 Exit
Menu Choice......: 5
Server IP: 172.16.3.221
 Username: admin
Password:
Attempting to Access 172.16.3.221 via SSH
Seconds Capture Should Run [1-300]:
```
ام‹نع كب ةصاخلا رابتخالI ةئيب زيهجت كل حيتي امم ،لاحلI يف طاقتلIلI ادبي نل .3 حضوم وه امك مزحلا طاقتلا ءدبل Enter لاخدإلا حاتفم طغضاو [1] رايخلا ددح ،ةزهاج نوكت يف

Seconds Capture Should Run [1-300]: 60

[1] Start 60 Second Capture [9] Return to Main Menu

```
Menu Choice......: 1<br>Traffic Capture Started:  60 Seconds
```
80:80:51 ةروص لI

- اذه ءانثأ ةلكشملا ررك .ةزرابلا طاقتلالا ا ةدم عم يسكعلا دعلا تقؤم ةادألا ضرعتس .4 .فقوتيو المتكم طاقتلال انوكي رفص ىلإ يسكعل دعل لصي امدنءو تقول ا
- ةطحم ىلإ اەلقنو **tgz.** فـلـم ي ف تـالجسلا عيمجو ةمزحلا طاقتـلا عيمجتـب ةادالا موقت .5 اضيأ نمضتي هنكلو ،تالجسلا عيمجتل 1 رايخلا مسفن وه اذه .كب ةصاخلا لمعلا .ةكبشلا رورم ةكرح طاقتلا
- ل يساسالI ليلدلI يف ةمزحلI طاقتJJ عم دلجم ءاشنإب ةادالI موقتس .6 .ةروصلا ي ف حضوم وه امك Informacast\_LogTool.exe

InformaCast LogTool.exe

InformaCast\_LogTool\_Logs\_201809231605.tgz

(ثدحألا تارادصإل $\sim$ 12.0.1 تارادصإل $\mid$ ا ي ف رف $\sim$ ) 3 ةقي

- :10000<ip\_informacast <ىلإ لوخدلا ليجست 1.
- رورم ةكرح طاقتلا < ماظنلا ىلإ لقتنا 2.

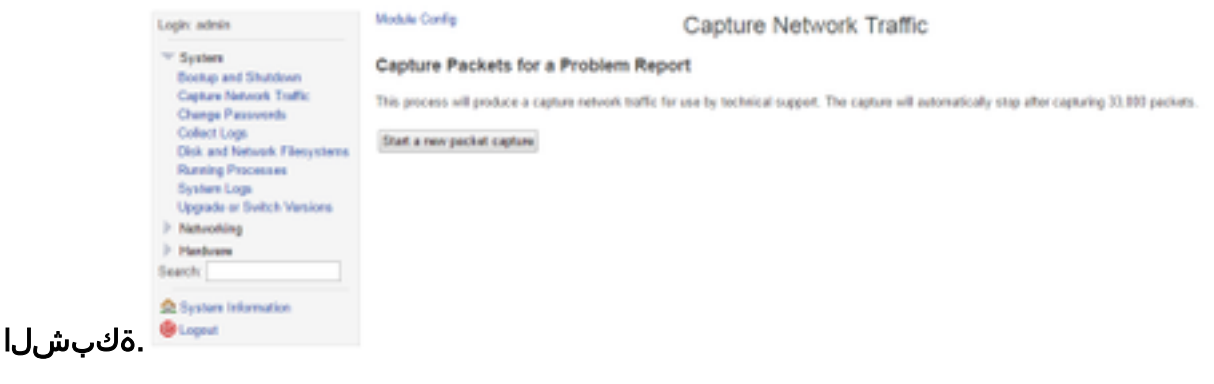

.ةروصلا يف حضوم وه امك ةلكشملا خسنو **ةديدج ةمزح طاقتلا ءدب** ىلع رقنI 3.

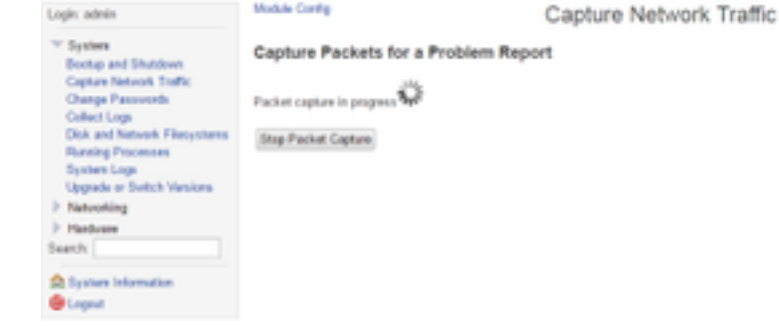

- فقوتي وا ،لماك لكشب الثامتم رادصإلI نوكي امدنع **ةمزحلI طاقتلI فاقيإ** قوف رقنI .4 .ةمزح 33000 طاقتلا دعب هسفنب
- **عي مجت** قوف رقناو ةلكشملل ازجوم افـصو لخداو ،**تالجسلا عيمجت < ماظنلا** علىإ لـقتنا .5 .تالجسلا نم ةديدج ةعومجم
- .ةروصلا يف حضوم وه امك **رتويبمكل| ىل| ليزنت** قوف رقنا ،تالجسل| ظفحل .6

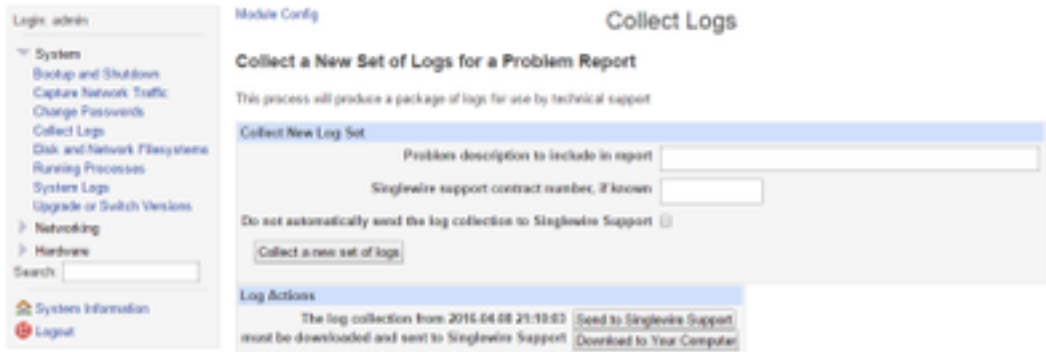

## (هدعب امو 12.0.1 رادصإلا يف ةرفوتم) 4 ةقيرطلا

مدختسأ ةمزح طاقت ل ليءغشت ل .ابولطم رمأل دعي مل ثدحأل ا تارادصإلاو 12.0.1 رادصإل يف رمألا capture-packet <name of file> <number of packet>امك وه حضوم يف لاثملا:

admin@informacast:~\$ capture-packets test Saving up to 33000 packets to /var/log/capture-packets/test tcpdump: listening on eth0, link-type EN10MB (Ethernet), capture size 1514 bytes ^C13 packets captured 15 packets received by filter 0 packets dropped by kernel Interrupt signaled. Cleaning up.

ارظن (CLI) رماوألا رطس ةهجاو نم لضفأ ةيموسرلI مدختسملI ةهجاو ةقيرط :**ةظحالم** نم اهليزنتو اهفاقيإو ةمزحلا طاقتلا ءدب كنكميو ،SFTP مداخ ىلع ةيعبت دوجو مدعل .بيولا ةحفص

### CUCM نم

نكمي ال .كب ةصاخلا رشن∪ا ةيلمعل اقفو ةمزحلا طاقتلا ىلع لوصحلا ديرت ناكم يأ نم ددح . ةعومجملا ماظن يف CUCM ةدع وأ ةدحاو CUCM ةدقع ىوس كيدل نوكي نأ

يف حضوم وه امك ةمزحلI طاقتUا ىلع لصحاف ،ةدحاو CUCM ةدقع كيدل ناك اذإ • .ةروصلا

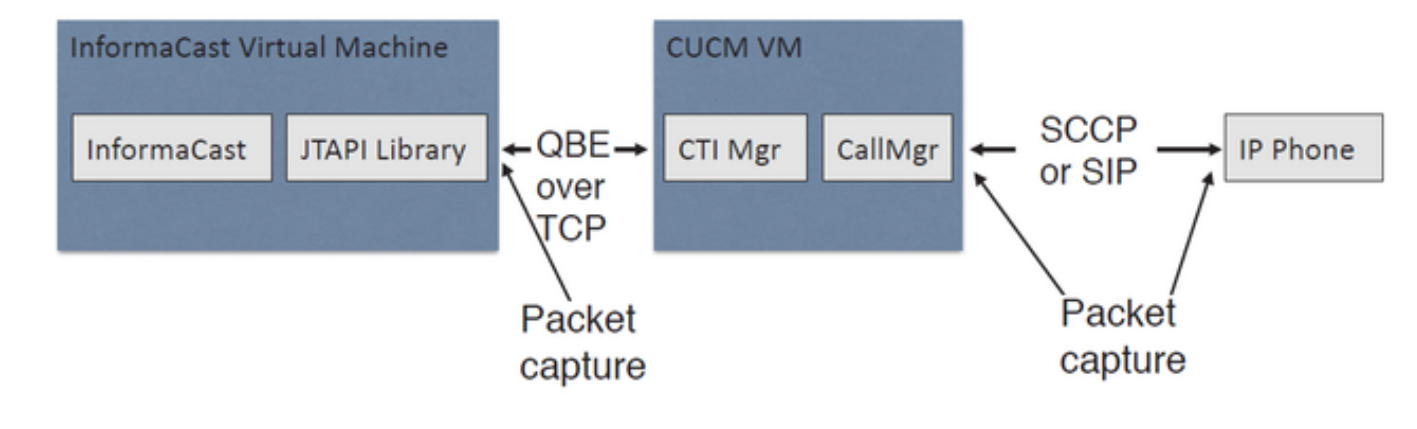

تناك نكلو Informacast ب لصتت دقعلا ىدحإ تناكو CUCM ةعومجم ماظن كيدل ناك اذإ ● يف حضوم وه امك ةمزحلا طاقتUا ىلع لوصحلا كيلءف ،فتاوهلاب لصتت ىرخأ ةدقع .ةروص لI

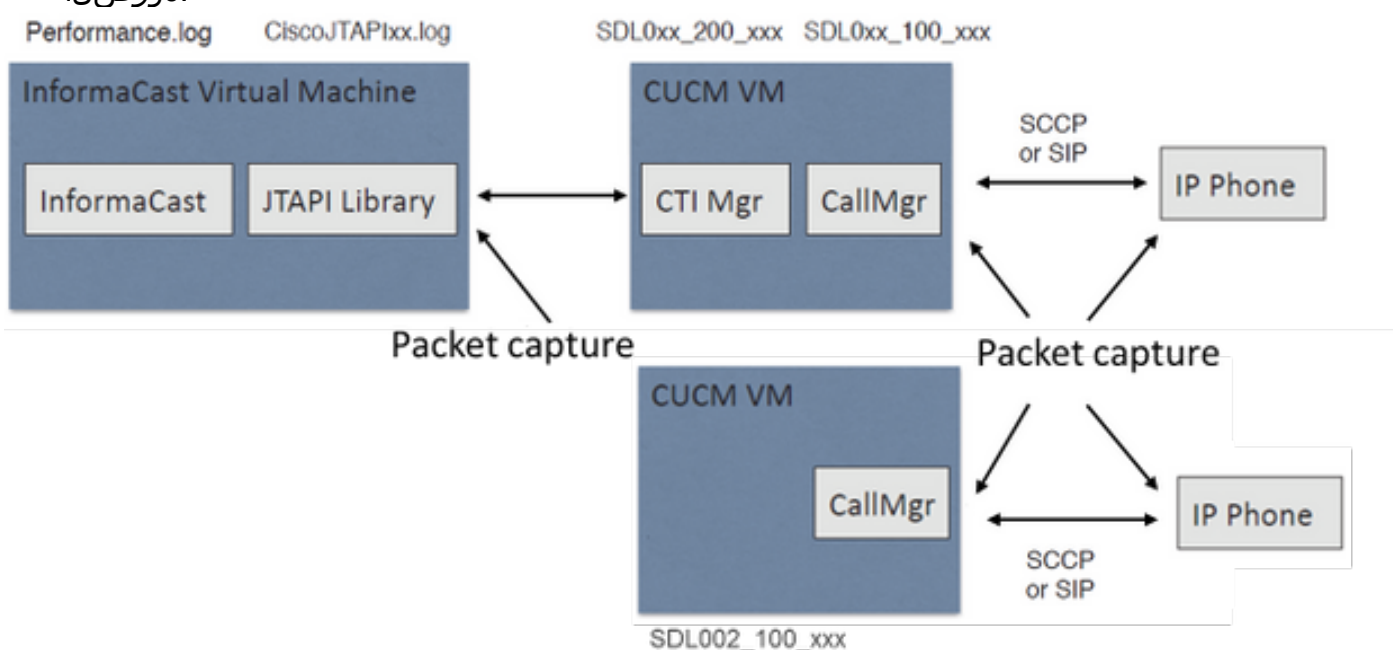

- طاقتلا ىلإ جاتحت يتلا ةدقعلل SSH ةسلج حتف 1.
- رابتخإ 100000 count فلم لك مجح 0th ةكبشلا طاقتلا مادختساب رمألا ليغشتب مق 2. .ةمزحلا طاقتلا ءدبل
- ةلأسملا رركي 3.
- C + Ctrl مادختساب ةمزحلا طاقتلا فاقيإ 4.
- file list activemog رمالا ليءشتب مق ،ظفح ناك ةمزحلا طاقتلا نا ديكاتل .5 platform/cli/\*

```
\BoxP
                                                                                     \mathbf x10.1.61.158 - PuTTY
admin:
admin:utils network capture eth0 size all count 1000000 file Test
Executing command with options:
size=ALL
                          count=100000
                                                    interface=eth0
src =dest =port=
ip=
Control-C pressed
admin:file list activelog platform/cli/*
Test.cap
dir count = 0, file count = 1
admin:
```
مداخ يJإ ةمزحJا طاقتJJ لاسرإل get activelog platform/cli/Test.cap رمألا فالم مدختسأ .6 get file مدختسأ ،مداخلا ىلع ةنزخملا cap. تافلم لك عيمجتل ،كلذ نم الدب .SFTP activelog

```
platform/cli/*.cap<br>|admin:file get activelog platform/cli/*.cap
Please wait while the system is gathering files info ... done.
Sub-directories were not traversed.
Number of files affected: 7
Total size in Bytes: 658062
Total size in Kbytes: 642.6387
Would you like to proceed [y/n]? y
SFTP server IP: 14.48.27.201
SFTP server port [22]:
User ID: administrator
Password: ********
Download directory: /
   . . . . .
Transfer completed.
admin:
```
**Trace < ماظنلا يJإ** ل.ق.ت:SFTP. مداخ مادختسإ يLع كتردق مدع ةلاح يف RTMT مدختسا. 7 تالجس رايتخال اقناخ نيكمتب مقو **يلاتل ا** قوف رقنا . Log Central > Collection Files & يف حضوم وه امك **مزحلI طاقتلI** .ةروصلا

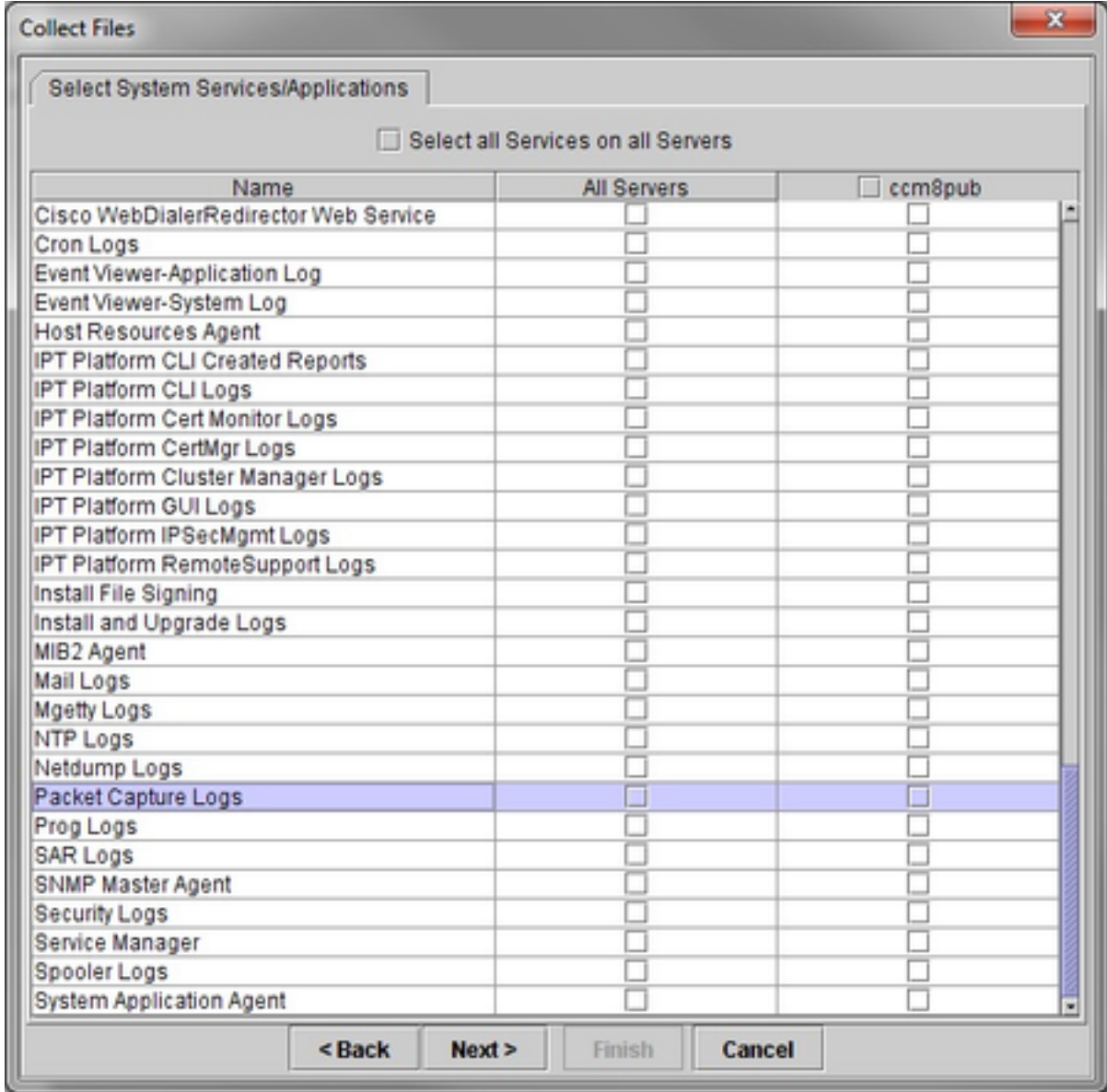

- .**ءاهنإ** قوف رقناو ليزنت فـلم ليلد ددح ،**يلاتل**ا قوف رقنا .8
- 9. فذحا ةمزحلا مادختساب رمألا file delete active، platform/cli/Test.cap

## فتاهلا نم

- < زاهجلا < CM ةرادإ ةحفص ىلإ لقتنا .ءانيم pc ىلإ نيتماعد نيب ةحسفلا طشن 1. .لكاشم ىلع يوتحي ىذلI فتاهلI نع ثحباو **فتاهلI**
- ىلإ نيتماعد نيب ةحسف نع ثحبا ،جتنملاب صاخلا نيوكتلا طيطخت مسق نمض 2. مث ظفح ىلع رقنا. ةلدسنملا ةمئاقلا نم enable ددحو يصخشلا رتويبمكلا ذفنم .نيوكتلا قيبطت ىلع
- .رتويبمكلا ىلع فتاهلا ذفنمب لومحم رتويبمك زاهج ليصوت 3.
- Wireshark مادختسإ كنكمي .لومحملا رتويبمكلا يف مزحلا للحم جمانرب ليءغشتب مق .4 .(مزحلا طاقتلال رخآ جمانرب وأ)
- .ةلكشملا تررك 5.
- .طاقتلا طبرلا فقوي نأ ترشاب لماكلاب خوسنم نوكي رادصإلا امدنع 6.

:يلاتلا طابترالا يف ليصافتلا نم ديزم ىلع روثعلا كنكمي <https://supportforums.cisco.com/document/44741/collecting-packet-capture-cisco-ip-phone>

لاثملا ليلحت

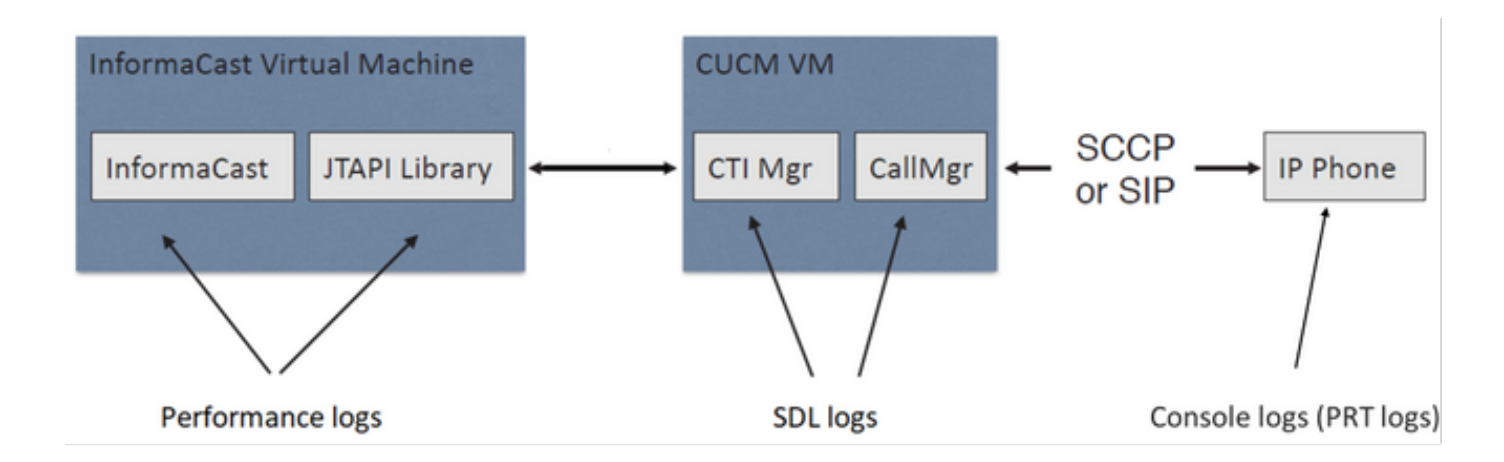

### SDL تاراسم

### JTAPI اهيف مكحتت يتلا فتاوهلاو SIP جمدل

CUCM: 10.1.61.158

InformationAst: 10.1.61.118

A فتاهلا

dn: 110

-8861CP :زارطلا

1-1SR.12-0-1xx88SIP :تباثلا جمانربلا رادصإ

10.1.61.12 :IP ناونع فتاه

MAC SEP2C3124C9F8E1

(ب) فتاهلا

dn: 111

-8811CP :زارطلا

1-1SR.12-0-1xx88SIP :تباثلا جمانربلا رادصإ

10.1.61.11 :B فتاهلل IP ناونع

MAC SEPF87B204EED99

7777 :يفتاهلا ثبلا مقر

#### **#### CUCM receives the invite from Phone A**

71439050.002 |19:00:35.206 |AppInfo |SIPTcp - wait\_SdlReadRsp: Incoming SIP TCP message from 10.1.61.12 on port 51600 index 25770 with 1791 bytes: [431528,NET] INVITE sip:7@10.1.61.158;user=phone SIP/2.0 Via: SIP/2.0/TCP 10.1.61.12:51600;branch=z9hG4bK18a14280

```
From: "PhoneA" <sip:110@10.1.61.158>;tag=2c3124c9f8e10c3c246b7956-5c62fa57
To: <sip:7@10.1.61.158>
Call-ID: 2c3124c9-f8e1000d-00337209-0547bb10@10.1.61.12
Max-Forwards: 70
Session-ID: 712c9e1f00105000a0002c3124c9f8e1;remote=00000000000000000000000000000000
Date: Tue, 10 Sep 2019 00:00:37 GMT
CSeq: 101 INVITE
User-Agent: Cisco-CP8861/12.0.1
Contact: <sip:142b9f25-7f2b-48a8-9ff9-
377f616f3084@10.1.61.12:51600;transport=tcp>;+u.sip!devicename.ccm.cisco.com="SEP2C3124C9F8E1"
Expires: 180
Accept: application/sdp
Allow: ACK, BYE, CANCEL, INVITE, NOTIFY, OPTIONS, REFER, REGISTER, UPDATE, SUBSCRIBE, INFO
Remote-Party-ID: "PhoneA" <sip:110@10.1.61.158>;party=calling;id-
type=subscriber;privacy=off;screen=yes
Supported: replaces,join,sdp-anat,norefersub,resource-priority,extended-refer,X-cisco-
callinfo,X-cisco-serviceuri,X-cisco-escapecodes,X-cisco-service-control,X-cisco-srtp-fallback,X-
cisco-monrec,X-cisco-config,X-cisco-sis-7.0.0,X-cisco-xsi-8.5.1
Allow-Events: kpml,dialog
Recv-Info: conference
Recv-Info: x-cisco-conference
Content-Length: 548
Content-Type: application/sdp
Content-Disposition: session;handling=optional
v=0o=Cisco-SIPUA 11811 0 IN IP4 10.1.61.12
s=SIP Call
b=AS:4064
t=0 0
m=audio 22018 RTP/AVP 114 9 124 0 8 116 18 101
c=IN IP4 10.1.61.12
b=TIAS:64000
a=rtpmap:114 opus/48000/2
a=fmtp:114 maxplaybackrate=16000;sprop-
maxcapturerate=16000;maxaveragebitrate=64000;stereo=0;sprop-stereo=0;usedtx=0
a=rtpmap:9 G722/8000
a=rtpmap:124 ISAC/16000
a=rtpmap:0 PCMU/8000
a=rtpmap:8 PCMA/8000
a=rtpmap:116 iLBC/8000
a=fmtp:116 mode=20
a=rtpmap:18 G729/8000
a=fmtp:18 annexb=yes
a=rtpmap:101 telephone-event/8000
a=fmtp:101 0-15
a=sendrecv
### CUCM performs digit analysis for the dialed digits (dd="7777")
71439203.000 |19:00:36.580 |SdlSig |DaReq |wait
|Da(1,100,216,1) | Cdec(1,100,224,6)[1,100,14,1368.16^{\texttt{10.1}.61.12^{\texttt{*}}} |[R:N-H:0,N:0,L:0,V:0,Z:0,D:0] CI=19282342
Fqdn=ti=1nd=110pi=0si1 Cgpn=tn=0npi=0ti=1nd=110pi=1si1
DialedNum=tn=0npi=1ti=1nd=7777User=7777Host=10.1.61.158Port=5060PassWord=Madder=Transport=4mDisp
layName=RawUrl=sip:7@10.1.61.158;user=phoneOrigPort=0pi=0si1 requestID=0
DigitAnalysisComplexity=1 CallingUser= IgnoreIntercept=0 callingDeviceName=SEP2C3124C9F8E1
71439203.001 |19:00:36.580 |AppInfo |Digit Analysis: star_DaReq:
daReq.partitionSearchSpace(8653f609-05a7-5914-819b-3a89680af6a2:),
filteredPartitionSearchSpaceString(Informacast PT:phone pt),
partitionSearchSpaceString(Informacast_PT:phone_pt)
71439203.002 |19:00:36.580 |AppInfo |Digit Analysis: Host Address=10.1.61.158 MATCHES this
node's IPv4 address.
71439203.003 |19:00:36.580 |AppInfo |Digit Analysis: star_DaReq: Matching SIP URL, Numeric
User, user=7777
```
71439203.012 |19:00:36.588 |AppInfo |Digit analysis: match(pi="2", fqcn="110", cn="110",plv="5", pss="Informacast\_PT:phone\_pt", TodFilteredPss="Informacast\_PT:phone\_pt", dd="7777",dac="1") 71439203.013 |19:00:36.588 |AppInfo |Digit analysis: analysis results 71439203.014 |19:00:36.588 |AppInfo ||PretransformCallingPartyNumber=110 |CallingPartyNumber=110 |DialingPartition=Informacast\_PT |DialingPattern=7777 |FullyQualifiedCalledPartyNumber=7777 |DialingPatternRegularExpression=(7777) |DialingWhere= |PatternType=Enterprise |PotentialMatches=NoPotentialMatchesExist |DialingSdlProcessId=(0,0,0) |PretransformDigitString=7777 |PretransformTagsList=SUBSCRIBER |PretransformPositionalMatchList=7777 |CollectedDigits=7777 |UnconsumedDigits= |TagsList=SUBSCRIBER |PositionalMatchList=7777 |VoiceMailbox= |VoiceMailCallingSearchSpace= |VoiceMailPilotNumber= |RouteBlockFlag=RouteThisPattern |RouteBlockCause=0 |AlertingName= |UnicodeDisplayName= |CallableEndPointName=[ddef6b78-6232-f5eb-b286-79292be99bb5]

#### **#### CUCM determines call must stay on the same node, then it sends the call to SIP Trunk PID=SIPD(1,100,84,12)**

71439207.001 |19:00:36.588 |AppInfo |Digit analysis: wait\_DmPidRes- Partition=[107a02ea-a384- 5219-3670-ba9d14b9d094] Pattern=[7777] Where=[],cmDeviceType=[Unknown], OutsideDialtone =[0], DeviceOverride=[0], PID=SIPD(1,100,84,12),CI=[19282342],Sender=Cdcc(1,100,224,6)

#### **### CUCM extends the call to the Informacast SIP Trunk**

71439248.001 |19:00:36.643 |AppInfo |SIPTcp - wait\_SdlSPISignal: Outgoing SIP TCP message to 10.1.61.118 on port 5060 index 25758 [431545,NET] INVITE sip:7777@10.1.61.118:5060 SIP/2.0 Via: SIP/2.0/TCP 10.1.61.158:5060;branch=z9hG4bK1996d1e0c5e3e From: "PhoneA" <sip:110@10.1.61.158>;tag=229417~7cc9781e-f7e3-4c51-a2b9-de353a4e7d6f-19282343 To: <sip:7777@10.1.61.118> Date: Tue, 10 Sep 2019 00:00:36 GMT Call-ID: 2d72f80-d761e7a4-1996c-9e3d010a@10.1.61.158 Supported: timer, resource-priority, replaces Min-SE: 1800 User-Agent: Cisco-CUCM11.5 Allow: INVITE, OPTIONS, INFO, BYE, CANCEL, ACK, PRACK, UPDATE, REFER, SUBSCRIBE, NOTIFY CSeq: 101 INVITE Expires: 180 Allow-Events: presence, kpml Supported: X-cisco-srtp-fallback,X-cisco-original-called Call-Info: ;method="NOTIFY;Event=telephone-event;Duration=500" Call-Info: ;x-cisco-video-traffic-class=DESKTOP Session-ID: 712c9e1f00105000a0002c3124c9f8e1;remote=00000000000000000000000000000000 Cisco-Guid: 0047656832-0000065536-0000000001-2654798090 Session-Expires: 1800 P-Asserted-Identity: "PhoneA" <sip:110@10.1.61.158> Remote-Party-ID: "PhoneA" <sip:110@10.1.61.158>;party=calling;screen=yes;privacy=off Contact: <sip:110@10.1.61.158:5060;transport=tcp>;+u.sip!devicename.ccm.cisco.com="SEP2C3124C9F8E1" Max-Forwards: 69

Content-Type: application/sdp Content-Length: 552  $v=0$ o=CiscoSystemsCCM-SIP 229417 1 IN IP4 10.1.61.158 s=SIP Call c=IN IP4 10.1.61.12 b=TIAS:64000  $b=AS:64$  $t=0$  0 m=audio 22018 RTP/AVP 114 9 124 0 8 116 18 101 b=TIAS:64000 a=rtpmap:114 opus/48000/2 a=fmtp:114 maxplaybackrate=16000;spropmaxcapturerate=16000;maxaveragebitrate=64000;stereo=0;sprop-stereo=0;usedtx=0 a=rtpmap:9 G722/8000 a=rtpmap:124 iSAC/16000 a=rtpmap:0 PCMU/8000 a=rtpmap:8 PCMA/8000 a=rtpmap:116 iLBC/8000 a=maxptime:20 a=fmtp:116 mode=20 a=rtpmap:18 G729/8000 a=rtpmap:101 telephone-event/8000 a=fmtp:101 0-15 **#### Informacast replies with 200 OK (Call established using codec PCMU)** 71439316.004 |19:00:36.849 |AppInfo |SIPTcp - wait\_SdlReadRsp: Incoming SIP TCP message from 10.1.61.118 on port 5060 index 25758 with 889 bytes: [431549,NET] SIP/2.0 200 OK CSeq: 101 INVITE Call-ID: 2d72f80-d761e7a4-1996c-9e3d010a@10.1.61.158 From: "PhoneA" <sip:110@10.1.61.158>;tag=229417~7cc9781e-f7e3-4c51-a2b9-de353a4e7d6f-19282343 To: <sip:7777@10.1.61.118>;tag=2c9be8b4 Via: SIP/2.0/TCP 10.1.61.158:5060;branch=z9hG4bK1996d1e0c5e3e;rport=43802 Content-Type: application/sdp Contact: "InformaCast" <sip:7777@10.1.61.118;transport=tcp> Allow: ACK, BYE, CANCEL, INFO, INVITE, OPTIONS, NOTIFY Accept: application/sdp Accept-Encoding: identity Accept-Language: en Supported: Call-Info: <sip:7777@10.1.61.118:5060>;method="NOTIFY;Event=telephone-event;Duration=500" Content-Length: 248  $v=0$ o=SinglewireInformaCast-SIP 1568074182370 1 IN IP4 10.1.61.118 s=SIP Call c=IN IP4 10.1.61.118 b=TIAS:64000  $b=AS:64$  $t=0$  0 m=audio 32070 RTP/AVP 0 101 a=rtpmap:0 PCMU/8000 a=rtpmap:101 telephone-event/8000 a=fmtp:101 0-15 a=ptime:20 **#### ACK from CUCM to Informacast** 71439319.001 |19:00:36.850 |AppInfo |SIPTcp - wait\_SdlSPISignal: Outgoing SIP TCP message to 10.1.61.118 on port 5060 index 25758

ACK sip:7777@10.1.61.118;transport=tcp SIP/2.0

[431550,NET]

Via: SIP/2.0/TCP 10.1.61.158:5060;branch=z9hG4bK1996e72237022 From: "PhoneA" <sip:110@10.1.61.158>;tag=229417~7cc9781e-f7e3-4c51-a2b9-de353a4e7d6f-19282343 To: <sip:7777@10.1.61.118>;tag=2c9be8b4 Date: Tue, 10 Sep 2019 00:00:36 GMT Call-ID: 2d72f80-d761e7a4-1996c-9e3d010a@10.1.61.158 User-Agent: Cisco-CUCM11.5 Max-Forwards: 70 CSeq: 101 ACK Allow-Events: presence, kpml Content-Length: 0

#### **### CUCM sends 200 OK to Phone A with codec PCMU**

71439437.001 |19:00:36.884 |AppInfo |SIPTcp - wait\_SdlSPISignal: Outgoing SIP TCP message to 10.1.61.12 on port 51600 index 25770 [431551,NET] SIP/2.0 200 OK Via: SIP/2.0/TCP 10.1.61.12:51600;branch=z9hG4bK18a14280 From: "PhoneA" <sip:110@10.1.61.158>;tag=2c3124c9f8e10c3c246b7956-5c62fa57 To: <sip:7@10.1.61.158>;tag=229414~7cc9781e-f7e3-4c51-a2b9-de353a4e7d6f-19282342 Date: Tue, 10 Sep 2019 00:00:35 GMT Call-ID: 2c3124c9-f8e1000d-00337209-0547bb10@10.1.61.12 CSeq: 101 INVITE Allow: INVITE, OPTIONS, INFO, BYE, CANCEL, ACK, PRACK, UPDATE, REFER, SUBSCRIBE, NOTIFY Allow-Events: presence Supported: replaces Server: Cisco-CUCM11.5 Call-Info: ; security= NotAuthenticated; orientation= to; qci= 1-15008; isVoip; call-instance= 1 Send-Info: conference, x-cisco-conference Remote-Party-ID: <sip:7777@10.1.61.158>;party=called;screen=no;privacy=off Session-ID: ddef6b786232f5ebb2867929ab229417;remote=712c9e1f00105000a0002c3124c9f8e1 Remote-Party-ID: <sip:7777@10.1.61.158;user=phone>;party=x-cisco-original-called;privacy=off Contact: <sip:7@10.1.61.158:5060;transport=tcp> Content-Type: application/sdp Content-Length: 235

#### $v=0$

o=CiscoSystemsCCM-SIP 229414 1 IN IP4 10.1.61.158 s=SIP Call c=IN IP4 10.1.61.118  $b=AS:64$  $t=0$  0 m=audio 32070 RTP/AVP 0 101 b=TIAS:64000 a=ptime:20 a=rtpmap:0 PCMU/8000 a=rtpmap:101 telephone-event/8000 a=fmtp:101 0-15

#### **#### ACK from Phone A to CUCM**

71439438.002 |19:00:36.950 |AppInfo |SIPTcp - wait\_SdlReadRsp: Incoming SIP TCP message from 10.1.61.12 on port 51600 index 25770 with 692 bytes: [431552,NET] ACK sip:7@10.1.61.158:5060;transport=tcp SIP/2.0 Via: SIP/2.0/TCP 10.1.61.12:51600;branch=z9hG4bK20553712 From: "PhoneA" <sip:110@10.1.61.158>;tag=2c3124c9f8e10c3c246b7956-5c62fa57 To: <sip:7@10.1.61.158>;tag=229414~7cc9781e-f7e3-4c51-a2b9-de353a4e7d6f-19282342 Call-ID: 2c3124c9-f8e1000d-00337209-0547bb10@10.1.61.12 Max-Forwards: 70 Session-ID: 712c9e1f00105000a0002c3124c9f8e1;remote=ddef6b786232f5ebb2867929ab229417 Date: Tue, 10 Sep 2019 00:00:39 GMT CSeq: 101 ACK User-Agent: Cisco-CP8861/12.0.1 Remote-Party-ID: "PhoneA" <sip:110@10.1.61.158>;party=calling;idtype=subscriber;privacy=off;screen=yes

Content-Length: 0 Recv-Info: conference Recv-Info: x-cisco-conference

### **#### Since integration is with JTAPI, CUCM sends REFER to the phone with instructions to join to the IP and port of multicast** 71439541.002 |19:00:38.199 |AppInfo |SIPTcp - wait\_SdlSPISignal: Outgoing SIP TCP message to 10.1.61.11 on port 51784 index 25768 [431557, NET] REFER sip:e2881942-2853-4eab-a0d9-96228c79d062@10.1.61.11:51784;transport=tcp SIP/2.0 Via: SIP/2.0/TCP 10.1.61.158:5060;branch=z9hG4bK19970687ccd2b From: <sip:111@10.1.61.158>;tag=1598606730 To: <sip:111@10.1.61.11> Call-ID: 4085c80-d761e7a6-1996d-9e3d010a@10.1.61.158 CSeq: 101 REFER Max-Forwards: 70 Contact: <sip:111@10.1.61.158:5060;transport=tcp> User-Agent: Cisco-CUCM11.5 Expires: 30 Refer-To: cid:1234567890@10.1.61.158 Content-Id: <1234567890@10.1.61.158> Content-Type: multipart/mixed;boundary=uniqueBoundary Mime-Version: 1.0 Referred-By: <sip:111@10.1.61.158> Content-Length: 682 --uniqueBoundary Content-Type:application/x-cisco-remotecc-request+xml <x-cisco-remotecc-request> <datapassthroughreq> <applicationid>0</applicationid> <lineid>0</lineid> <transactionid>109</transactionid> <stationsequence>StationSequenceLast</stationsequence> <displaypriority>2</displaypriority> <appinstance>0</appintance> <routingid>0</routingid> <confid>0</confid> <featuredata></featuredata> </datapassthroughreq> </x-cisco-remotecc-request> --uniqueBoundary Content-Type:application/x-cisco-remote-cm+xml

<CiscoIPPhoneExecute><ExecuteItem URL="**RTPMRx:239.0.1.2:20480**"/></CiscoIPPhoneExecute> --uniqueBoundary--

#### **#### Phone B replies with 202 Accepted**

71439542.002 |19:00:38.215 |AppInfo |SIPTcp - wait\_SdlReadRsp: Incoming SIP TCP message from 10.1.61.11 on port 51784 index 25768 with 571 bytes: [431558,NET] SIP/2.0 202 Accepted Via: SIP/2.0/TCP 10.1.61.158:5060;branch=z9hG4bK19970687ccd2b From: <sip:111@10.1.61.158>;tag=1598606730 To: <sip:111@10.1.61.11>;tag=f87b204eed990c3a4020c613-5969341f Call-ID: 4085c80-d761e7a6-1996d-9e3d010a@10.1.61.158 Session-ID: f9d4984b00105000a000f87b204eed99;remote=00000000000000000000000000000000 Date: Tue, 10 Sep 2019 00:00:40 GMT CSeq: 101 REFER Server: Cisco-CP8811/12.0.1 Contact: <sip:e2881942-2853-4eab-a0d9- 96228c79d062@10.1.61.11:51784;transport=tcp>;+u.sip!devicename.ccm.cisco.com="SEPF87B204EED99" Content-Length: 0

**#### Phone B sends a NOTIFY to indicate that it was activated (Data="Success")** 71439548.004 |19:00:38.453 |AppInfo |SIPTcp - wait\_SdlReadRsp: Incoming SIP TCP message from 10.1.61.11 on port 51784 index 25768 with 2006 bytes: [431559,NET] NOTIFY sip:111@10.1.61.158:5060;transport=tcp SIP/2.0 Via: SIP/2.0/TCP 10.1.61.11:51784;branch=z9hG4bK08ccf329 To: <sip:111@10.1.61.158>;tag=1598606730 From: <sip:111@10.1.61.11>;tag=f87b204eed990c3a4020c613-5969341f Call-ID: 4085c80-d761e7a6-1996d-9e3d010a@10.1.61.158 Session-ID: f9d4984b00105000a000f87b204eed99;remote=00000000000000000000000000000000 Date: Tue, 10 Sep 2019 00:00:40 GMT CSeq: 1000 NOTIFY Event: refer Subscription-State: terminated; reason=timeout Max-Forwards: 70 Contact: <sip:e2881942-2853-4eab-a0d9- 96228c79d062@10.1.61.11:51784;transport=tcp>;+u.sip!devicename.ccm.cisco.com="SEPF87B204EED99" Allow: ACK, BYE, CANCEL, INVITE, NOTIFY, OPTIONS, REFER, REGISTER, UPDATE, SUBSCRIBE Content-Type: multipart/mixed; boundary=uniqueBoundary Mime-Version: 1.0 Content-Length: 1199 --uniqueBoundary Content-Type:application/x-cisco-remotecc-response+xml Content-Disposition\_session;handling=required <?xml version=1.0" enconding="UTF-8"?> <x-cisco-remotecc-response> <response> <code>200</code> <reason></reason> <applicationid>0</applicationid> <transactionid>109</transactionid> <stationsequence>StationSequenceLast</stationsequence> <displaypriority>2</displaypriority> <appinstance>0</appintance> <linenumber>0</linenumber> <routingid>0</routingid> <confid>0</confid> <callid></callid> <options\_ind> <combine max="0"> <service-control></service-control> </combine> <dialog usage=""> <unot></unot> <sub></sub> </dialog> <presence usage=""> <unot></unot>  $\langle \text{sub}\rangle$   $\langle \text{sub}\rangle$ </presence> </options\_ind> </response> </x-cisco-remotecc-response> --uniqueBoundary Content-Type:application/x-cisco-remote-cm+xml Csontent-Disposition:session;handling=required <?xml version="1.0" encoding="utf-8"?> <CiscoIPPhoneResponse> <ResponseItem URL="**RTPMRx:239.0.1.2:20480**" **Data="Success" Status="0"/>**

</CiscoIPPhoneResponse>

--uniqueBoundary--

#### **#### CUCM send a 200 OK for the NOTIFY received**

71439556.001 |19:00:38.464 |AppInfo |SIPTcp - wait\_SdlSPISignal: Outgoing SIP TCP message to 10.1.61.11 on port 51784 index 25768 [431560,NET] SIP/2.0 200 OK Via: SIP/2.0/TCP 10.1.61.11:51784;branch=z9hG4bK08ccf329 From: <sip:111@10.1.61.11>;tag=f87b204eed990c3a4020c613-5969341f To: <sip:111@10.1.61.158>;tag=1598606730 Date: Tue, 10 Sep 2019 00:00:38 GMT Call-ID: 4085c80-d761e7a6-1996d-9e3d010a@10.1.61.158 CSeq: 1000 NOTIFY Server: Cisco-CUCM11.5 Content-Length: 0

#### **#### CUCM sends to the phone B a REFER to stop receiving multicast audio**

71442357.002 |19:01:10.795 |AppInfo |SIPTcp - wait\_SdlSPISignal: Outgoing SIP TCP message to 10.1.61.11 on port 51784 index 25768 [431582,NET] REFER sip:e2881942-2853-4eab-a0d9-96228c79d062@10.1.61.11:51784;transport=tcp SIP/2.0 Via: SIP/2.0/TCP 10.1.61.158:5060;branch=z9hG4bK199754588a6e3 From: <sip:111@10.1.61.158>;tag=928499252 To: <sip:111@10.1.61.11> Call-ID: 171b2c80-d761e7c6-19970-9e3d010a@10.1.61.158 CSeq: 101 REFER Max-Forwards: 70 Contact: <sip:111@10.1.61.158:5060;transport=tcp> User-Agent: Cisco-CUCM11.5 Expires: 30 Refer-To: cid:1234567890@10.1.61.158 Content-Id: <1234567890@10.1.61.158> Content-Type: multipart/mixed;boundary=uniqueBoundary Mime-Version: 1.0 Referred-By: <sip:111@10.1.61.158> Content-Length: 683 --uniqueBoundary Content-Type:application/x-cisco-remotecc-request+xml <x-cisco-remotecc-request> <datapassthroughreq> <applicationid>0</applicationid> <lineid>0</lineid> <transactionid>109</transactionid> <stationsequence>StationSequenceLast</stationsequence> <displaypriority>2</displaypriority> <appinstance>0</appintance> <routingid>0</routingid> <confid>0</confid> <featuredata></featuredata> </datapassthroughreq>

</x-cisco-remotecc-request> --uniqueBoundary Content-Type:application/x-cisco-remote-cm+xml <CiscoIPPhoneExecute><ExecuteItem Priority="0" URL="**RTPMRx:Stop**"/></CiscoIPPhoneExecute> --uniqueBoundary--

#### **#### Phone B sends to CUCM a 202 Accepted**

71442358.002 |19:01:10.802 |AppInfo |SIPTcp - wait\_SdlReadRsp: Incoming SIP TCP message from 10.1.61.11 on port 51784 index 25768 with 571 bytes: [431583,NET] SIP/2.0 202 Accepted

Via: SIP/2.0/TCP 10.1.61.158:5060;branch=z9hG4bK199754588a6e3 From: <sip:111@10.1.61.158>;tag=928499252 To: <sip:111@10.1.61.11>;tag=f87b204eed990c3e1c1bfe96-1d092704 Call-ID: 171b2c80-d761e7c6-19970-9e3d010a@10.1.61.158 Session-ID: f9d4984b00105000a000f87b204eed99;remote=00000000000000000000000000000000 Date: Tue, 10 Sep 2019 00:01:12 GMT CSeq: 101 REFER Server: Cisco-CP8811/12.0.1 Contact: <sip:e2881942-2853-4eab-a0d9- 96228c79d062@10.1.61.11:51784;transport=tcp>;+u.sip!devicename.ccm.cisco.com="SEPF87B204EED99" Content-Length: 0 **#### A NOTIFY is sent from the phone B to CUCM to indicate that it stopped receiving multicast audio** 71442417.004 |19:01:11.069 |AppInfo |SIPTcp - wait\_SdlReadRsp: Incoming SIP TCP message from 10.1.61.11 on port 51784 index 25768 with 1994 bytes: [431584,NET] NOTIFY sip:111@10.1.61.158:5060;transport=tcp SIP/2.0 Via: SIP/2.0/TCP 10.1.61.11:51784;branch=z9hG4bK68d7f530 To: <sip:111@10.1.61.158>;tag=928499252 From: <sip:111@10.1.61.11>;tag=f87b204eed990c3e1c1bfe96-1d092704 Call-ID: 171b2c80-d761e7c6-19970-9e3d010a@10.1.61.158 Session-ID: f9d4984b00105000a000f87b204eed99;remote=00000000000000000000000000000000 Date: Tue, 10 Sep 2019 00:01:13 GMT CSeq: 1000 NOTIFY Event: refer Subscription-State: terminated; reason=timeout Max-Forwards: 70 Contact: <sip:e2881942-2853-4eab-a0d9- 96228c79d062@10.1.61.11:51784;transport=tcp>;+u.sip!devicename.ccm.cisco.com="SEPF87B204EED99" Allow: ACK, BYE, CANCEL, INVITE, NOTIFY, OPTIONS, REFER, REGISTER, UPDATE, SUBSCRIBE Content-Type: multipart/mixed; boundary=uniqueBoundary Mime-Version: 1.0 Content-Length: 1187 --uniqueBoundary Content-Type:application/x-cisco-remotecc-request+xml Content-Disposition:session;handling=required <?xml version="1.0" encoding="UTF-8"?> <x-cisco-remotecc-response> <response> <code>200</code> <reason></reason> <applicationid>0</applicationid> <transactionid>117</transactionid> <stationsequence>StationSequenceLast</stationsequence> <displaypriority>2</displaypriority> <appinstance>0</appinstance> <linenumber>0</linenumber> <routingid>0</routingid> <confid>0</confid> <callid></callid> <options\_ind> <combine max="0"> <service-control></service-control> </combine> <dialog usage=""> <unot></unot> cauh>c/auh>

```
</dialog>
```

```
 <presence usage="">
      <unot></unot>
```

```
sub></sub>
```
 </presence> </options\_ind> </response> </x-cisco-remotecc-response> --uniqueBoundary Content-Type: application/x-cisco-remotecc-cm+xml Content-Disposition: session;handling=required <?xml version="1.0" encoding="utf-8"?> <CiscoIPPhoneResponse> <ResponseItem URL="RTPRx:Stop" Data="Success" Status="0" /> </CiscoIPPhoneResponse> --uniqueBoundary— **### CUCM replies with 200 OK** 71442425.001 |19:01:11.070 |AppInfo |SIPTcp - wait\_SdlSPISignal: Outgoing SIP TCP message to 10.1.61.11 on port 51784 index 25768 [431585,NET] SIP/2.0 200 OK Via: SIP/2.0/TCP 10.1.61.11:51784;branch=z9hG4bK68d7f530 From: <sip:111@10.1.61.11>;tag=f87b204eed990c3e1c1bfe96-1d092704 To: <sip:111@10.1.61.158>;tag=928499252 Date: Tue, 10 Sep 2019 00:01:11 GMT Call-ID: 171b2c80-d761e7c6-19970-9e3d010a@10.1.61.158 CSeq: 1000 NOTIFY Server: Cisco-CUCM11.5 Content-Length: 0

### HTTP ةطساوب اهيف مكحتلا متي يتلا فتاوهلاو CTI لماكتل

CUCM: 10.1.61.158

InformationAst: 10.1.61.118

A فتاهلا

dn: 110

-8861CP :زارطلا

1-1SR.12-0-1xx88SIP :تباثلا جمانربلا رادصإ

10.1.61.12 :IP ناونع فتاه

MAC: SEP2C3124C9F8E1

(ب) فتاهلا

dn: 111

-8811CP :زارطلا

1-1SR.12-0-1xx88SIP :تباثلا جمانربلا رادصإ

10.1.61.11 :B فتاهلل IP ناونع

MAC: SEPF87B204EED99

**#### CUCM receives the INVITE from phone A (Call Manager SDL Log)** 71531116.002 |19:15:32.972 |AppInfo |SIPTcp - wait\_SdlReadRsp: Incoming SIP TCP message from 10.1.61.12 on port 51600 index 25770 with 1791 bytes: [431985,NET] INVITE sip:7@10.1.61.158;user=phone SIP/2.0 Via: SIP/2.0/TCP 10.1.61.12:51600;branch=z9hG4bK112766fc From: "PhoneA" <sip:110@10.1.61.158>;tag=2c3124c9f8e10c541ed075c2-67793e32 To: <sip:7@10.1.61.158> Call-ID: 2c3124c9-f8e10011-0bb54030-57b0a7c8@10.1.61.12 Max-Forwards: 70 Session-ID: 02023b9b00105000a0002c3124c9f8e1;remote=00000000000000000000000000000000 Date: Tue, 10 Sep 2019 00:15:35 GMT CSeq: 101 INVITE User-Agent: Cisco-CP8861/12.0.1 Contact: <sip:142b9f25-7f2b-48a8-9ff9- 377f616f3084@10.1.61.12:51600;transport=tcp>;+u.sip!devicename.ccm.cisco.com="SEP2C3124C9F8E1" Expires: 180 Accept: application/sdp Allow: ACK, BYE, CANCEL, INVITE, NOTIFY, OPTIONS, REFER, REGISTER, UPDATE, SUBSCRIBE, INFO Remote-Party-ID: "PhoneA" <sip:110@10.1.61.158>;party=calling;idtype=subscriber;privacy=off;screen=yes Supported: replaces,join,sdp-anat,norefersub,resource-priority,extended-refer,X-ciscocallinfo,X-cisco-serviceuri,X-cisco-escapecodes,X-cisco-service-control,X-cisco-srtp-fallback,Xcisco-monrec,X-cisco-config,X-cisco-sis-7.0.0,X-cisco-xsi-8.5.1 Allow-Events: kpml,dialog Recv-Info: conference Recv-Info: x-cisco-conference Content-Length: 548 Content-Type: application/sdp Content-Disposition: session;handling=optional  $v=0$ o=Cisco-SIPUA 19108 0 IN IP4 10.1.61.12 s=SIP Call b=AS:4064  $t=0$  0 m=audio 19104 RTP/AVP 114 9 124 0 8 116 18 101 c=IN IP4 10.1.61.12 b=TIAS:64000 a=rtpmap:114 opus/48000/2 a=fmtp:114 maxplaybackrate=16000;spropmaxcapturerate=16000;maxaveragebitrate=64000;stereo=0;sprop-stereo=0;usedtx=0 a=rtpmap:9 G722/8000 a=rtpmap:124 ISAC/16000 a=rtpmap:0 PCMU/8000 a=rtpmap:8 PCMA/8000 a=rtpmap:116 iLBC/8000 a=fmtp:116 mode=20 a=rtpmap:18 G729/8000 a=fmtp:18 annexb=yes a=rtpmap:101 telephone-event/8000 a=fmtp:101 0-15 a=sendrecv **#### Digit analysis for the dialed number 7778** 71531367.000 |19:15:34.231 |SdlSig |DaReq |wait |Da(1,100,216,1)  $|Cdec(1,100,224,12)$   $|1,100,14,1368.88^*10.1.61.12^*$   $|R:N-$ H:0,N:0,L:0,V:0,Z:0,D:0] CI=19282358 Fqdn=ti=1nd=110pi=0si1 Cgpn=tn=0npi=0ti=1nd=110pi=1si1 DialedNum=tn=0npi=1ti=1nd=7778User=7778Host=10.1.61.158Port=5060PassWord=Madder=Transport=4mDisp

layName=RawUrl=sip:7@10.1.61.158;user=phoneOrigPort=0pi=0si1 requestID=0

```
DigitAnalysisComplexity=1 CallingUser= IgnoreIntercept=0 callingDeviceName=SEP2C3124C9F8E1
71531367.001 |19:15:34.231 |AppInfo |Digit Analysis: star_DaReq:
daReq.partitionSearchSpace(8653f609-05a7-5914-819b-3a89680af6a2:),
filteredPartitionSearchSpaceString(Informacast_PT:phone_pt),
partitionSearchSpaceString(Informacast_PT:phone_pt)
71531367.002 |19:15:34.231 |AppInfo |Digit Analysis: Host Address=10.1.61.158 MATCHES this
node's IPv4 address.
71531367.003 |19:15:34.231 |AppInfo |Digit Analysis: star_DaReq: Matching SIP URL, Numeric
User, user=7778
71531367.004 |19:15:34.232 |AppInfo |Digit Analysis: getDaRes data: daRes.ssType=[0] Intercept
DAMR.sstype=[0], TPcount=[0], DAMR.NotifyCount=[0], DaRes.NotifyCount=[0]
71531367.005 |19:15:34.232 |AppInfo |Digit Analysis: getDaRes - Remote Destination [] isURI[1]
71531367.006 |19:15:34.232 |AppInfo |Digit analysis: patternUsage=2
71531367.007 |19:15:34.232 |AppInfo |Digit analysis: match(pi="2", fqcn="110",
cn="110",plv="5", pss="Informacast_PT:phone_pt", TodFilteredPss="Informacast_PT:phone_pt",
dd="7778",dac="1")
71531367.008 |19:15:34.232 |AppInfo |Digit analysis: analysis results
71531367.009 |19:15:34.232 |AppInfo ||PretransformCallingPartyNumber=110
|CallingPartyNumber=110
|DialingPartition=Informacast_PT
|DialingPattern=7778
|FullyQualifiedCalledPartyNumber=7778
|DialingPatternRegularExpression=(7778)
|DialingWhere=
|PatternType=Enterprise
|PotentialMatches=NoPotentialMatchesExist
|DialingSdlProcessId=(0,0,0)
|PretransformDigitString=7778
|PretransformTagsList=SUBSCRIBER
|PretransformPositionalMatchList=7778
|CollectedDigits=7778
|UnconsumedDigits=
|TagsList=SUBSCRIBER
|PositionalMatchList=7778
|VoiceMailbox=
|VoiceMailCallingSearchSpace=
|VoiceMailPilotNumber=
|RouteBlockFlag=RouteThisPattern
|RouteBlockCause=0
|AlertingName=InformacastCTIRP
|UnicodeDisplayName=InformacastCTIRP
|DisplayNameLocale=1
|OverlapSendingFlagEnabled=0
|WithTags=
|WithValues=
|CallingPartyNumberPi=NotSelected
|ConnectedPartyNumberPi=NotSelected
|CallingPartyNamePi=NotSelected
|ConnectedPartyNamePi=NotSelected
|CallManagerDeviceType=NoDeviceType
|PatternPrecedenceLevel=Routine
|CallableEndPointName=[4db482c3-64c3-5adf-33c5-a11c890d96d0]
|PatternNodeId=[4db482c3-64c3-5adf-33c5-a11c890d96d0]
|AARNeighborhood=[]
|AARDestinationMask=[]
|AARKeepCallHistory=true
|AARVoiceMailEnabled=false
|NetworkLocation=OnNet
|Calling Party Number Type=Cisco Unified CallManager
|Calling Party Numbering Plan=Cisco Unified CallManager
|Called Party Number Type=Cisco Unified CallManager
|Called Party Numbering Plan=Cisco Unified CallManager
|ProvideOutsideDialtone=false
|AllowDeviceOverride=false
```
|IsEmergencyNumber=false |AlternateMatches= |TranslationPatternDetails= |ResourcePriorityNamespace= |PatternRouteClass=RouteClassDefault

#### **#### CUCM extends the call to the Line control associated to the CTI Route Point ICVA\_CTI\_RP (Call Manager SDL Log)**

71531370.001 |19:15:34.232 |AppInfo |Digit analysis: wait\_DmPidRes- Partition=[107a02ea-a384- 5219-3670-ba9d14b9d094] Pattern=[7778] Where=[],cmDeviceType=[UserDevice], OutsideDialtone =[0], DeviceOverride=[0], PID=LineControl(1,100,178,1306),CI=[19282358],Sender=Cdcc(1,100,224,12) 71531386.001 |19:15:34.233 |AppInfo |LineCdpc(20): -dispatchToAllDevices-, sigName=CcSetupReq, device=ICVA\_CTI\_RP

#### **#### CUCM sends the CTI New call notify (Call Manager SDL Log)**

71531404.000 |19:15:34.235 |SdlSig-O |CtiNewCallNotify |NA RemoteSignal |UnknownProcessName(1,200,25,1) |StationCdpc(1,100,67,2)  $[R:N-H:0,N:4,L:0,N:0,Z:0,D:0]$  LH=1 $[47$ GCH=1|15018 CH=1|19282359 Held CH=0|0 State=2(CtiOfferingState) Reason=1 Origin=1 DeviceName=ICVA\_CTI\_RP CGPN=[ DN=110 uDN=110 NumPI=T Part=phone\_pt VmBox= NumType=0 Name=PhoneA UniName=PhoneA NamePI=T Locale=1 PU=2 Device=SEP2C3124C9F8E1 GlblCgpn=110] CDPN=[ DN=7778 uDN=7778 NumPI=T Part=Informacast\_PT VmBox= NumType=0 Name=InformacastCTIRP UniName=InformacastCTIRP NamePI=T Locale=1 PU=2 Device=] LRP=[ DN= uDN= NumPI=T Part= VmBox= NumType=0 Name= UniName= NamePI=T Locale=1] OCDPN=[ DN=7778 uDN=7778 NumPI=T Part=Informacast\_PT VmBox= NumType=0 Name=InformacastCTIRP UniName=InformacastCTIRP NamePI=T Locale=1] AuxData=T FarEndCMId=1 EndpointType=1 RIU=F Privacy=F CallPresent=T FeatPriority=1 Feature=137 AttrType=0 LineId [DN=110 Part=phone\_pt] IPAddrMode=0 IsConsCallDueToRollover=F UniqCallRef=0000000000003AAA012639B700000000 CgpnIPv4Addr=c3d010a CgpnIPv6Addr= CallingMultiMediaCap=0F0 CalledMultiMediaCap=0F0 CallingPartyMultiMediaMask=3 CalledPartyMultiMediaMask=3 Session-ID: Device= 5ee92aa5415831d8b114c4ba19282359; Remote= 02023b9b00105000a0002c3124c9f8e1

**#### CTI process receives the CtiNewCallNotify from CallManager process (CTI Manager SDL Trace)** 04961495.000 |19:15:34.236 |SdlSig-I |CtiNewCallNotify |ready |CTIDeviceLineMgr(1,200,25,1)  $|\text{StationCdpc}(1,100,67,2)$   $|1,100,14,1.33^*$ \*\*\*  $|\text{R:N-}$ H:0,N:1,L:0,V:0,Z:0,D:0] LH=1|47 GCH=1|15018 CH=1|19282359 Held CH=0|0 State=2(CtiOfferingState) Reason=1 Origin=1 DeviceName=ICVA\_CTI\_RP CGPN=[ DN=110 uDN=110 NumPI=T Part=phone\_pt VmBox= NumType=0 Name=PhoneA UniName=PhoneA NamePI=T Locale=1 PU=2 Device=SEP2C3124C9F8E1 GlblCgpn=110] CDPN=[ DN=7778 uDN=7778 NumPI=T Part=Informacast\_PT VmBox= NumType=0 Name=InformacastCTIRP UniName=InformacastCTIRP NamePI=T Locale=1 PU=2 Device=] LRP=[ DN= uDN= NumPI=T Part= VmBox= NumType=0 Name= UniName= NamePI=T Locale=1] OCDPN=[ DN=7778 uDN=7778 NumPI=T Part=Informacast\_PT VmBox= NumType=0 Name=InformacastCTIRP UniName=InformacastCTIRP NamePI=T Locale=1] AuxData=T FarEndCMId=1 EndpointType=1 RIU=F Privacy=F CallPresent=T FeatPriority=1 Feature=137 AttrType=0 LineId [DN=110 Part=phone\_pt] IPAddrMode=0 IsConsCallDueToRollover=F UniqCallRef=0000000000003AAA012639B700000000 CgpnIPv4Addr=c3d010a CgpnIPv6Addr= CallingMultiMediaCap=0F0 CalledMultiMediaCap=0F0 CallingPartyMultiMediaMask=3 CalledPartyMultiMediaMask=3 Session-ID: Device= 5ee92aa5415831d8b114c4ba19282359; Remote= 02023b9b00105000a0002c3124c9f8e1

#### **#### CTI process sends the NewCallEvent to Informacast server (CTI Manager SDL Trace)**

04961497.003 |19:15:34.236 |AppInfo |[CTI-APP] [CTIHandler::OutputCtiMessage ] CTI NewCallEvent ( LH=1|46 CH=1|19282359 CH=0|0 GCH=1|15018 lineHandleSpecified=1 state=2 origin=1 farEndpointSpecified=1 farEndpointCMID=1 endpointType=1 reason=1 remote in use=0 privacy=0 mediaResourceID= resource ID=0 deviceName=**ICVA\_CTI\_RP** cgpn=110 Presentation=1 cgpn NameInfo=locale: 1 pi: 1 Name: PhoneA UnicodeName: PhoneA cdpn=7778 Presentation=1 cdpn NameInfo=locale: 1 pi: 1 Name: InformacastCTIRP UnicodeName: InformacastCTIRP original cdpn=7778 Presentation=1 original cdpn NameInfo=locale: 1 pi: 1 Name: InformacastCTIRP UnicodeName: InformacastCTIRP LRP= Presentation=1 LRP NameInfo=locale: 1 pi: 1 Name: UnicodeName: UserData= callingPartyDeviceName=SEP2C3124C9F8E1 mediaDeviceName= ucgpn=110 ucdpn=7778 unmodifiedOriginal cdpn=7778 uLRP= cgPnPartition=phone\_pt cdPnPartition=Informacast\_PT oCdPnPartition=Informacast\_PT lrpPartition= CgpnIP=0xc3d010a IsConsultCallDueToRollover=0 apiCallReference=0000000000003AAA012639B700000000 lineId.DN=110 lineId.part=phone\_pt CallPresentable=1 FeaturePriority =1 globalizedCgPn=110 ipAddrMode=0 cgpnPU=2

cdpnPU=2CallingPartyMultiMediaBitMask=3CalledPartyMultiMediaBitMask=3 Session-ID: Device= 5ee92aa5415831d8b114c4ba19282359; Remote= 02023b9b00105000a0002c3124c9f8e1

**#### CTI process receives the LineCallAcceptRequest from Informacast server (CTI Manager SDL Trace)**

04961500.002 |19:15:34.242 |AppInfo |[CTI-APP] [CTIHandler::processIncomingMessage] CTI LineCallAcceptRequest ( seq#=33 LH=1|46 CH=1|19282359 media resource ID= resource ID=0 media device name=)

**#### CTI process sends the answer to Call Manager process (CTI Manager SDL Trace)** 04961503.000 |19:15:34.242 |SdlSig-O |CtiLineCallAcceptReq |NA RemoteSignal  $|UnknownProcessName(1,100,66,16)$  |CTIDeviceLineMgr(1,200,25,1)  $|1,200,13,90.89^{\wedge}10.1.61.118^{\wedge}$ ICVA\_CTI\_RP  $|$  [R:N-H:0,N:0,L:0,V:0,Z:0,D:0] AsyncResponse=124  $CH=1|19282359$  LH=1|47 MediaDeviceName = MediaDevicePid =  $(0,0,0,0)$  resource ID=0

**#### Call Manager process receives the answer from CTI process (Call Manager SDL Log)** 71531414.000 |19:15:34.243 |SdlSig-I |CtiLineCallAcceptReq |restart0 |StationD(1,100,66,16)  $|CTIDeviceLineMqr(1,200,25,1)$   $|1,200,13,90.89^{\wedge}10.1.61.118^{\wedge}ICVACTIRP$   $|[R:N-$ H:0,N:0,L:0,V:0,Z:0,D:0] AsyncResponse=124 CH=1|19282359 LH=1|47 MediaDeviceName = MediaDevicePid = (0,0,0,0) resource ID=0

#### **#### CTI Process receives from Informacast the port to be used to receive the audio (CTI Manager SDL Trace)**

04961525.002 |19:15:34.256 |AppInfo |[CTI-APP] [CTIHandler::processIncomingMessage] CTI DeviceSetRTPForCallRequest ( seq#=35 DH=1|52 CH=1|19282359 RtpDestination=1983709450|32080)

**#### CTI Process sends the port to Call manager process (CTI Manager SDL Trace)** 04961528.000 |19:15:34.256 |SdlSig-O |CtiDeviceSetRTPForCallReq |NA

RemoteSignal  $|UnknownProcessName(1,100,66,16) | CTIDevicElimemgr(1,200,25,1)$  $[1,200,13,90.91^{\wedge}10.1.61.118^{\wedge}I$ CVA\_CTI\_RP  $|[R:N-H:0,N:0,L:0,V:0,Z:0,D:0]$ AsyncResponse=126mCtiInterface(1,200,25,1) DH=1|53 CH=1|19282359 RtpDestination1983709450|32080

#### **#### CUCM sends the 200 OK to the Phone A (Codec PCMU, IP and port of Informacast)**

71531593.001 |19:15:34.258 |AppInfo |SIPTcp - wait\_SdlSPISignal: Outgoing SIP TCP message to 10.1.61.12 on port 51600 index 25770 [432000,NET] SIP/2.0 200 OK Via: SIP/2.0/TCP 10.1.61.12:51600;branch=z9hG4bK112766fc From: "PhoneA" <sip:110@10.1.61.158>;tag=2c3124c9f8e10c541ed075c2-67793e32 To: <sip:7@10.1.61.158>;tag=229579~7cc9781e-f7e3-4c51-a2b9-de353a4e7d6f-19282358 Date: Tue, 10 Sep 2019 00:15:32 GMT Call-ID: 2c3124c9-f8e10011-0bb54030-57b0a7c8@10.1.61.12 CSeq: 101 INVITE Allow: INVITE, OPTIONS, INFO, BYE, CANCEL, ACK, PRACK, UPDATE, REFER, SUBSCRIBE, NOTIFY Allow-Events: presence Supported: replaces Server: Cisco-CUCM11.5 Call-Info: <urn:x-cisco-remotecc:callinfo>; security= NotAuthenticated; orientation= to; qci= 1-15018; isVoip; call-instance= 1 Send-Info: conference, x-cisco-conference Session-ID: 5ee92aa5415831d8b114c4ba19282359;remote=02023b9b00105000a0002c3124c9f8e1 Remote-Party-ID: "InformacastCTIRP" <sip:7778@10.1.61.158>;party=called;screen=yes;privacy=off Contact: <sip:7@10.1.61.158:5060;transport=tcp> Content-Type: application/sdp Content-Length: 179  $v=0$ o=CiscoSystemsCCM-SIP 229579 1 IN IP4 10.1.61.158  $s=STD$   $C=11$ c=IN IP4 10.1.61.118  $b=AS:64$  $t=0$  0 m=audio 32080 RTP/AVP 0

b=TIAS:64000 a=ptime:20 **a=rtpmap:0 PCMU/8000**

#### **#### ACK from Phone A to CUCM**

71531622.002 |19:15:34.473 |AppInfo |SIPTcp - wait\_SdlReadRsp: Incoming SIP TCP message from 10.1.61.12 on port 51600 index 25770 with 692 bytes: [432004,NET] ACK sip:7@10.1.61.158:5060;transport=tcp SIP/2.0 Via: SIP/2.0/TCP 10.1.61.12:51600;branch=z9hG4bK4fcbad6d From: "PhoneA" <sip:110@10.1.61.158>;tag=2c3124c9f8e10c541ed075c2-67793e32 To: <sip:7@10.1.61.158>;tag=229579~7cc9781e-f7e3-4c51-a2b9-de353a4e7d6f-19282358 Call-ID: 2c3124c9-f8e10011-0bb54030-57b0a7c8@10.1.61.12 Max-Forwards: 70 Session-ID: 02023b9b00105000a0002c3124c9f8e1;remote=5ee92aa5415831d8b114c4ba19282359 Date: Tue, 10 Sep 2019 00:15:37 GMT CSeq: 101 ACK User-Agent: Cisco-CP8861/12.0.1 Remote-Party-ID: "PhoneA" <sip:110@10.1.61.158>;party=calling;idtype=subscriber;privacy=off;screen=yes Content-Length: 0 Recv-Info: conference Recv-Info: x-cisco-conference

**NOTE: At this point the call from phone A to Informacast has been established successfully. For this scenario the phones are activated using HTTP, hence there are no CUCM logs related to the phone activation.**

### ءادألا تالجس

#### SIP لماكتل

#### **#### Informacast receives an INVITE sent by CUCM**

2019-09-09 19:09:42,323 [pool-41-thread-1] INFO ba [] - Received INVITE request; call ID 2d72f80-d761e7a4-1996c-9e3d010a@10.1.61.158; from "PhoneA" <sip:110@10.1.61.158>; to <sip:7777@10.1.61.118>; contact <sip:110@10.1.61.158:5060;transport=tcp>; user-agent Cisco- $CITCM11.5$ 

#### **#### Informacast sends a 200 OK to CUCM**

2019-09-09 19:09:42,508 [pool-41-thread-1] INFO ba [] - Sent INVITE response; status OK (200) ; call ID 2d72f80-d761e7a4-1996c-9e3d010a@10.1.61.158; from "PhoneA" <sip:110@10.1.61.158>; to <sip:7777@10.1.61.118>; contact "InformaCast" <sip:7777@10.1.61.118;transport=tcp>

#### **#### CUCM replies with ACK to Informacast**

2019-09-09 19:09:42,527 [pool-41-thread-1] INFO ba [] - Received ACK request; call ID 2d72f80 d761e7a4-1996c-9e3d010a@10.1.61.158; from "PhoneA" <sip:110@10.1.61.158>; to <sip:7777@10.1.61.118>; user-agent Cisco-CUCM11.5

#### **#### Informacast provides the IP and port**

2019-09-09 19:09:42,871 [pool-1264-thread-1] INFO u [] - providing address: 239.0.1.2 2019-09-09 19:09:42,885 [pool-1264-thread-1] INFO t [] - Gathering information required to send the message 2019-09-09 19:09:42,904 [pool-1264-thread-1] INFO t [] - Broadcast will be sent on port: 20480

#### **#### Stream settings:**

2019-09-09 19:09:43,556 [Signaler # 1 run 1] INFO Signaler [] - Stream settings: General info: User=dialcast(System User), BroadcastInitiator=10.1.61.12,

SourceType=CallingPhone, MessageKey=908, MessageType=Live Audio, MessageDescription=Basic Paging Live Broadcast, RecipientGroupDescription=SanJose, MaxIPPhones=50, MaxIPSpeakers=0, DeviceArbiter=null, CreatedOn=Mon Sep 09 19:09:42,849 CDT 2019, PauseLength=0, NumberOfRepetitions=1

Audio details: AudioFile=null, AudioFormat=ULAW 8000.0 Hz, 8 bit, mono, 1 bytes/frame, ,

RemoteAddress=239.0.1.2, RemotePort=20480, MessageVolume=As-Is, NonUrgent=true, Interrupt=false, Priority=2, LiveAudioSource=LiveBroadcastTriggerTask[callID=2d72f80-d761e7a4-1996c-9e3d010a@10.1.61.158, callMapper=CallMapper[dialedNumber=7777 isMapped=true messageId=908 recipientIds=[1714] dialcode=null dn=null] , multicastAddress=null, multicastPort=0, triggerFailAudioFile=/usr/local/singlewire/InformaCast/web/sounds/ivr/broadcastTrigger/triggerFa il.ulaw.wav, preToneFile=null, postToneFile=null, recordedFile=null, recordingStarted=false, done=false] , PreTone=null, PostTone=null, HasDynamicAudio=falseReplay=false Confirmation details: CollectConfirmations=false

#### **#### Informacast sends the instruction message to 1 participant (SEPF87B204EED99)**

2019-09-09 19:09:43,555 [Signaler # 1 run 1] INFO Signaler [] - Sending message to 1 participants 2019-09-09 19:09:43,643 [Push:10.1.61.11-pool-1269-thread-1] INFO i [1 run 1] - Started device instructor for phone PhoneDescription (deviceType=36670, deviceName=SEPF87B204EED99, description=Auto 111, devicePool=Default, callingSearchSpace=, address=10.1.61.11, ctiUser=ICVAInformacast, ctiPassword=[hidden], location=Hub\_None, profileDescription=null, pbxDescription=CUCM)

#### **#### Informacast received the response via JTAPI from the phone**

2019-09-09 19:09:44,126 [Push:10.1.61.11-pool-1269-thread-1] INFO i [1 run 1] - The response from the phone SEPF87B204EED99 via JTAPI is: <?xml version="1.0" encoding="UTF-8"?> <CiscoIPPhoneResponse> <ResponseItem URL="RTPMRx:239.0.1.2:20480" Data="Success" Status="0" /> </CiscoIPPhoneResponse>

#### **#### Informacast starts broadcasting**

2019-09-09 19:09:44,151 [pool-1269-thread-1] INFO ah [] - Starting broadcast for inbound call 2d72f80-d761e7a4-1996c-9e3d010a@10.1.61.158 on multicast address /239.0.1.2 and port 20480

#### **#### Informacast receives the BYE to end the paging**

2019-09-09 19:10:15,222 [pool-41-thread-1] INFO ba [] - Received BYE request; call ID 2d72f80 d761e7a4-1996c-9e3d010a@10.1.61.158; from "PhoneA" <sip:110@10.1.61.158>; to <sip:7777@10.1.61.118>; user-agent Cisco-CUCM11.5

#### **#### Informacast sends to the phone the instruction to stop receiving audio**

2019-09-09 19:10:16,403 [Push:10.1.61.11-pool-1269-thread-3] INFO i [1 run 1] - Pushing stop command to phone: PhoneDescription (deviceType=36670, deviceName=SEPF87B204EED99, description=PhoneB, devicePool=Default, callingSearchSpace=, address=10.1.61.11, ctiUser=ICVAInformacast, ctiPassword=[hidden], location=Hub\_None, profileDescription=null, pbxDescription=CUCM)

#### **#### Informacast receives the response from the phone**

2019-09-09 19:10:16,732 [Push:10.1.61.11-pool-1269-thread-3] INFO i [1 run 1] - The response from the phone SEPF87B204EED99 via JTAPI is:

<?xml version="1.0" encoding="UTF-8"?> <CiscoIPPhoneResponse> <ResponseItem URL="RTPMRx:Stop" Data="Success" Status="0" /> </CiscoIPPhoneResponse>

#### **#### Task ended**

2019-09-09 19:10:19,357 [DeviceDeactivator-pool-1268-thread-1] INFO ah [1] - Canceling live broadcast for inbound call 2d72f80-d761e7a4-1996c-9e3d010a@10.1.61.158 2019-09-09 19:11:45,250 [Timer-0] INFO JavaExchangeAdapter [] - Task Ended: checkpoint command to compact the database

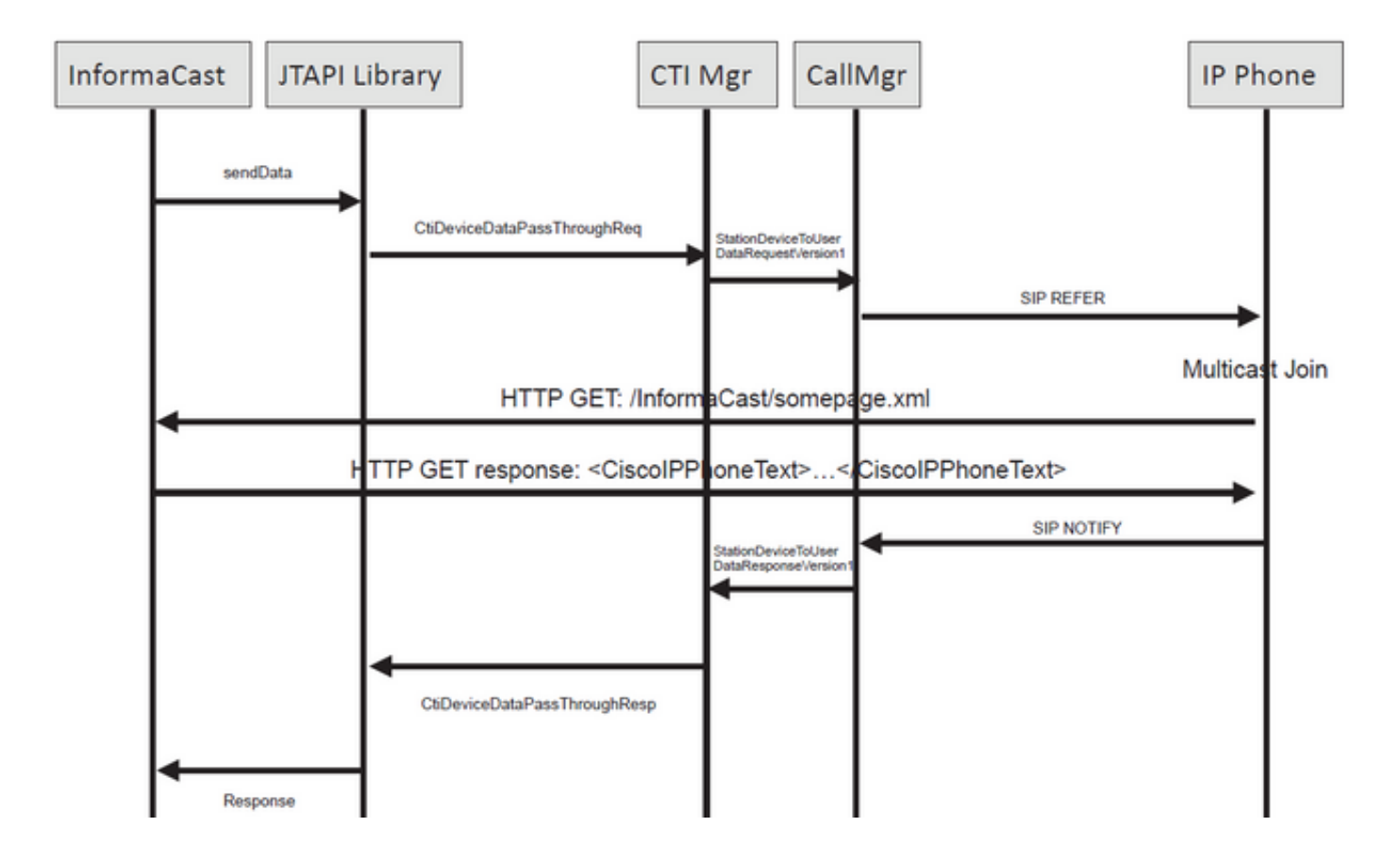

#### **#### Informacast receives the request to route the call**

2019-09-09 19:24:39,936 [RouteCall:15018/1Thread] INFO av [] - Route request for call [CiscoCallID=15018/1 callingDN=110 callingPartition=phone\_pt callingTerminal=SEP2C3124C9F8E1 lastRedirectedDN=null modifiedCalledDN=7778 currentCalledDN=7778 calledDN=7778] on ICVA\_CTI\_RP,7778

#### **#### Dialing pattern matches**

2019-09-09 19:24:39,942 [ObserverThread(af@feaf7c)] INFO V [] - Dialing pattern "7778" matched dialed route point number 7778

#### **#### Informacast provides the IP and port for multicast**

2019-09-09 19:24:40,020 [pool-1287-thread-1] INFO u [] - providing address: 239.0.1.2 2019-09-09 19:24:40,020 [pool-1287-thread-1] INFO t [] - Gathering information required to send the message 2019-09-09 19:24:40,023 [pool-1287-thread-1] INFO t [] - Broadcast will be sent on port: 20486

#### **#### Informacast sends the message to all devices in the recipient group, in this case to only 1 device**

2019-09-09 19:24:40,262 [Signaler # 4 run 1] INFO Signaler [] - Sending message to 1 participants

#### **#### Informacast starts the live broadcast over the IP and port**

2019-09-09 19:24:40,263 [Signaler # 4 run 1] INFO ah [] - Starting live broadcast alert for inbound call 15018/1 on multicast address /239.0.1.2 and port 20486

#### **#### Informacast sends the instruction activate the phone (SEPF87B204EED99) and join to the multicast audio**

2019-09-09 19:24:40,278 [Push:10.1.61.11-pool-1269-thread-10] INFO i [4 run 1] - Started device instructor for phone PhoneDescription (deviceType=36670, deviceName=SEPF87B204EED99, description=PhoneB, devicePool=Default, callingSearchSpace=, address=10.1.61.11, ctiUser=ICVAInformacast, ctiPassword=[hidden], location=Hub\_None, profileDescription=null, pbxDescription=CUCM)

**#### Informacast receives the response from the phone**

2019-09-09 19:24:40,624 [Push:10.1.61.11-pool-1269-thread-10] INFO i [4 run 1] - The response from the phone is:

#### **#### Informacast starts the broadcast over the IP and port**

2019-09-09 19:24:40,637 [pool-1269-thread-10] INFO ah [] - Starting broadcast for inbound call 15018/1 on multicast address /239.0.1.2 and port 20486

#### **#### Informacast receives the notification that the call has ended**

2019-09-09 19:25:21,253 [ObserverThread(af@feaf7c)] INFO af [] - RTP input stopped event received for inbound call 15018/1

#### **#### Informacast sends the instruction to the phones in order to stop receiving audio**

2019-09-09 19:25:21,865 [Push:10.1.61.11-pool-1269-thread-12] INFO i [4 run 1] - Pushing stop command to phone: PhoneDescription (deviceType=36670, deviceName=SEPF87B204EED99, description=PhoneB, devicePool=Default, callingSearchSpace=, address=10.1.61.11, ctiUser=ICVAInformacast, ctiPassword=[hidden], location=Hub\_None, profileDescription=null, pbxDescription=CUCM)

#### **#### Informacast receives the response from the phone**

2019-09-09 19:25:22,123 [Push:10.1.61.11-pool-1269-thread-12] INFO i [4 run 1] - The response from the phone is:

#### **#### Deactivation done**

2019-09-09 19:25:22,134 [pool-1269-thread-12] INFO ah [] - Canceling live broadcast for inbound call 15018/1 2019-09-09 19:25:22,134 [pool-1269-thread-12] INFO Signaler [] - Notifying signaler that the deactivator is done

### (PRT (مكحتلا ةدحو تالجس

**#### The same IP and port for multicast provided by Informacast is shown in the console logs** 5311 INF Sep 10 00:15:34.434302 (701:844) JAVA-PushThread|cip.push.PushThread:execute - Sleep for 100ms previous= current=RTPMRx:239.0.1.2:20486 i=0 total=1 5312 DEB Sep 10 00:15:34.535773 (701:832) JAVA-SIPCC-MSP: mp\_create\_rtp\_session: scheme\_specific=239.0.1.2:20486 direction=0 mcast=1 payloadtype=4 framesize=20 vadenable=0 5313 DEB Sep 10 00:15:34.535893 (701:832) JAVA-SIPCC-MSP: mp\_create\_rtp\_session: precedence=0 mixingmode=0 mixingparty=0 channeltype=0 5314 DEB Sep 10 00:15:34.535980 (701:832) JAVA-SIPCC-MSP: mp\_create\_rtp\_session: ipv4 address/port/type [-1382943496/20486/1].

#### **#### Create receive session only**

5315 DEB Sep 10 00:15:34.536032 (701:832) JAVA-SIPCC-MSP: mp\_create\_rtp\_session: Create Rx only stream. 5316 NOT Sep 10 00:15:34.536151 (408:408) ms-MSAPI.ms\_forceReserveMediaPort port 20486 5317 NOT Sep 10 00:15:34.536291 (701:832) JAVA-SIPCC-MED\_API: 0/-1, mp\_create\_rx\_session: MCAP 0:GRP -1:STRM -1: PT 4: PRD 20: PORT 20486: DTPT 0: MCAST 1 5320 DEB Sep 10 00:15:34.536489 (701:832) JAVA-mp\_create\_rx\_session:type=1, addr=239.0.1.2, ip4=-285212414 5321 DEB Sep 10 00:15:34.536525 (701:832) JAVA-mp\_create\_rx\_session:addr\_str=239.0.1.2 5323 DEB Sep 10 00:15:34.536661 (701:832) JAVA-mp\_create\_rx\_session:[ToMS] payload=4 dynpayload=0 pkt\_period=20 local\_addr=239.0.1.2 type=0 local\_port=20486

5326 NOT Sep 10 00:15:34.537528 (408:408) ms-RTPSESSION.createRTPSession media [ipv4=239.0.1.2][port=20486][interface=NULL][mediatype=4][relayee=0][groupid=4294967295][callid= 4294967295]

#### **#### Start RTCP**

5385 NOT Sep 10 00:15:34.673264 (408:408) ms-RTCPMGR.rtcpm\_startRtcp[A:6:5:8] [local IPv4:port=239.0.1.2:20487][remote IPv4:port=0.0.0.0:0]

#### **#### Start RTP session RX**

5388 NOT Sep 10 00:15:34.673917 (408:408) ms-RTPSESSION.ms\_startRTPSessionRx[A:6] START RX  $[stream=5][median=5][medianType(codec) = 4][pkt size=20][P-IPv4=239.0.1.2][Port=20486][groupid=-1][calid=-1]$ 

#### **#### Release connection**

5536 NOT Sep 10 00:16:16.173301 (701:832) JAVA-SIPCC-MED\_API: mp\_session\_cmd: release local rtp port 20486 5537 NOT Sep 10 00:16:16.173396 (408:408) ms-MSAPI.ms\_releaseRxPort : port 20486

### ةمزحلا طاقتلا

لاسرإ متي .InformaCast نم XSI HTTP رماوأ نم ققحتلاو فتاهلا نم ةمزح طاقتلا عيمجتب مق مل اذإ .ددعتملا ثبلا قفدت ىلإ مامضنالل (IGMP (تنرتنإلا ةعومجم ةرادإ لوكوتورب ةلاسر ،IGMP ةلاسر دعب (RTP) ددعتملا ثبلل يلعفلا تقولا لقن لوكوتوربل قفدت كيدل رهظي G ىلإ RTP لاسرإ متي InformationAst مداخ نأ ديكأتو ،InformaCast نم ةمزح طاقتلا ذخأ كنكميف .ةكبشلل ةيساسألا ةينبلا صحف مث ذفنمو IP

(HTTP ةطساوب هيف مكحتلا متي) فتاهلا ىلع ةمزحلا طاقتلا

- CUCM: 10.1.61.158
- InformationAst: 10.1.61.118
- 10.1.61.11 :B فتاهلل IP ناونع ●
- -8811CP :زارطلا ●
- 1-1SR.12-0-1xx88SIP :تباثلا جمانربلا رادصإ ●
- eth.addr==sepf87b204EED99

.ةروصلI ىف فت|وەل| ىلع اەل|بقتس| متى يتلIGMP و HTTP لئ|سر رەظت

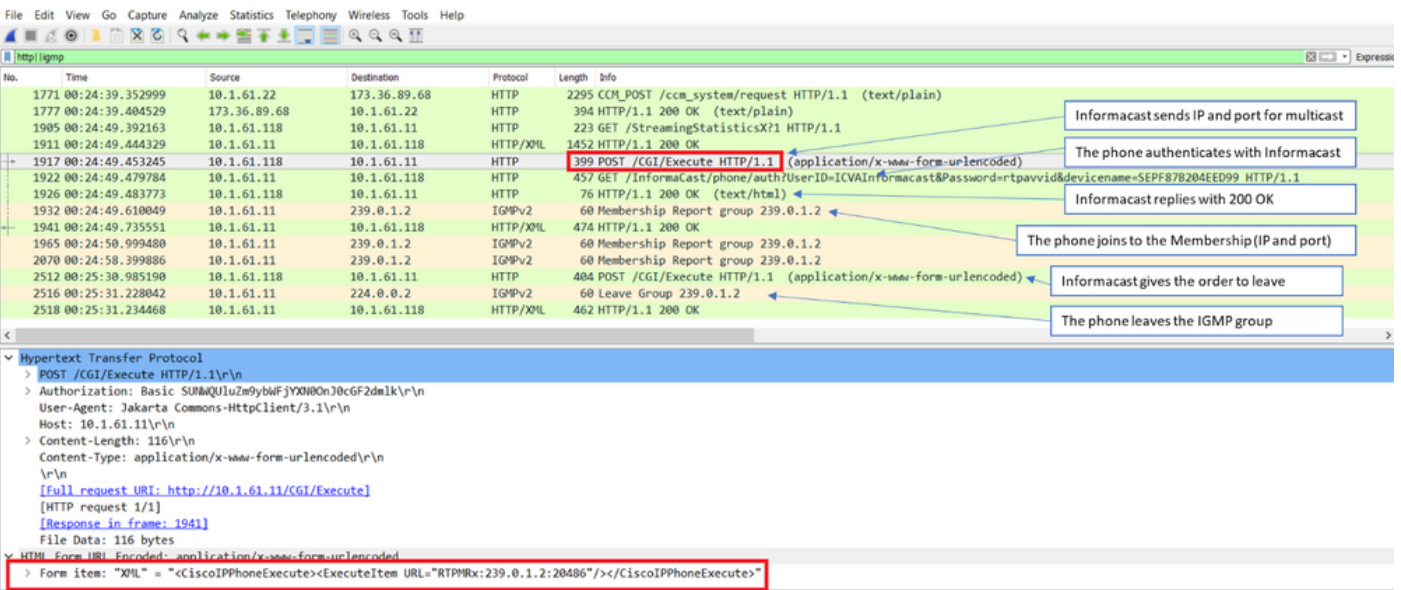

(JTAPI ةطساوب هيف مكحتلا متي) فتاهلا ىلع ةمزحلا طاقتلا

- CUCM: 10.1.61.158
- $\cdot$  InformationAst: 10.1.61.118
- 10.1.61.11 :B فتاهلل IP ناونع ●
- -8811CP :زارطلا ●
- 1-1SR.12-0-1xx88SIP :تباثلا جمانربلا رادصإ ●
- $\bullet$  MAC SEPF87B204EED99

ينءي اذهو ،JTAPI ةطساوب فتlوهلا يف مكحتلI نكمي ،نيوكتلI مسق يف حضوم وه امك .ةروصلا يف حضوم وه امك JTAPI **ةطساوب فت|وەل| ىل| ل|سرإل| رم|وأ** ن2لەمت

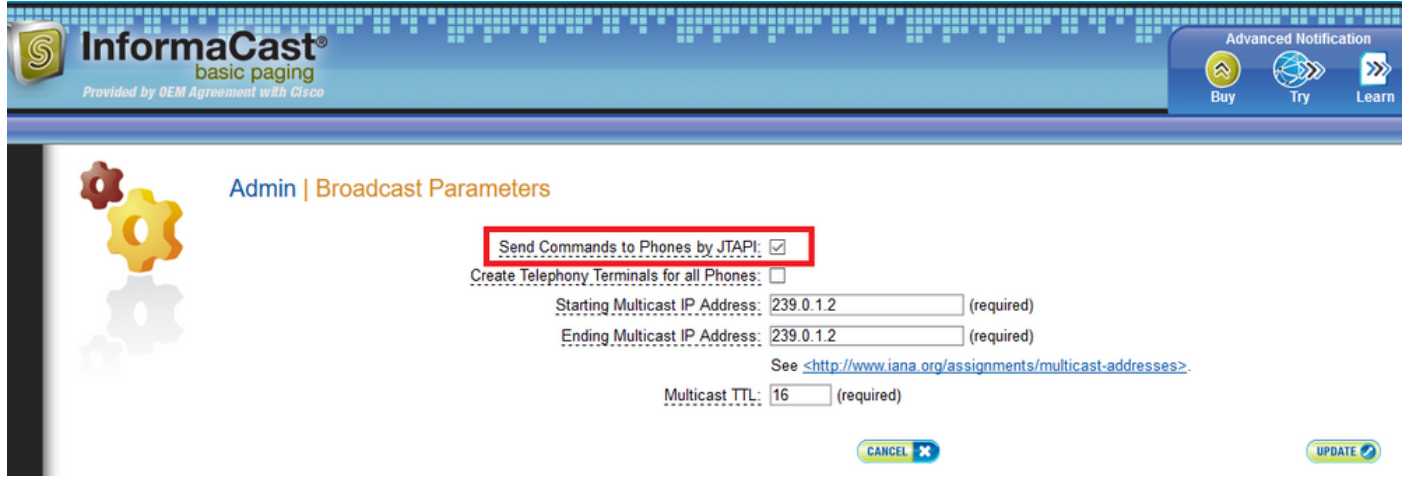

ةلاحإ لالخ نم ددعتملا ثبلا ذفنمو IP CUCM مداخ نم B فتاهلا ملتسي ،لاحلا وه اذه ناك اذإ صن سأر قوف نميألا سواملا رزب رقنا مث ،SIP Referring ةلاسر قوف رقن لا كنكمي .SIP .ةروصلا يف حضوم وه امك **ةمزحلا تياب تادحو راهظإ** ددحو **ةلاسرل**ا

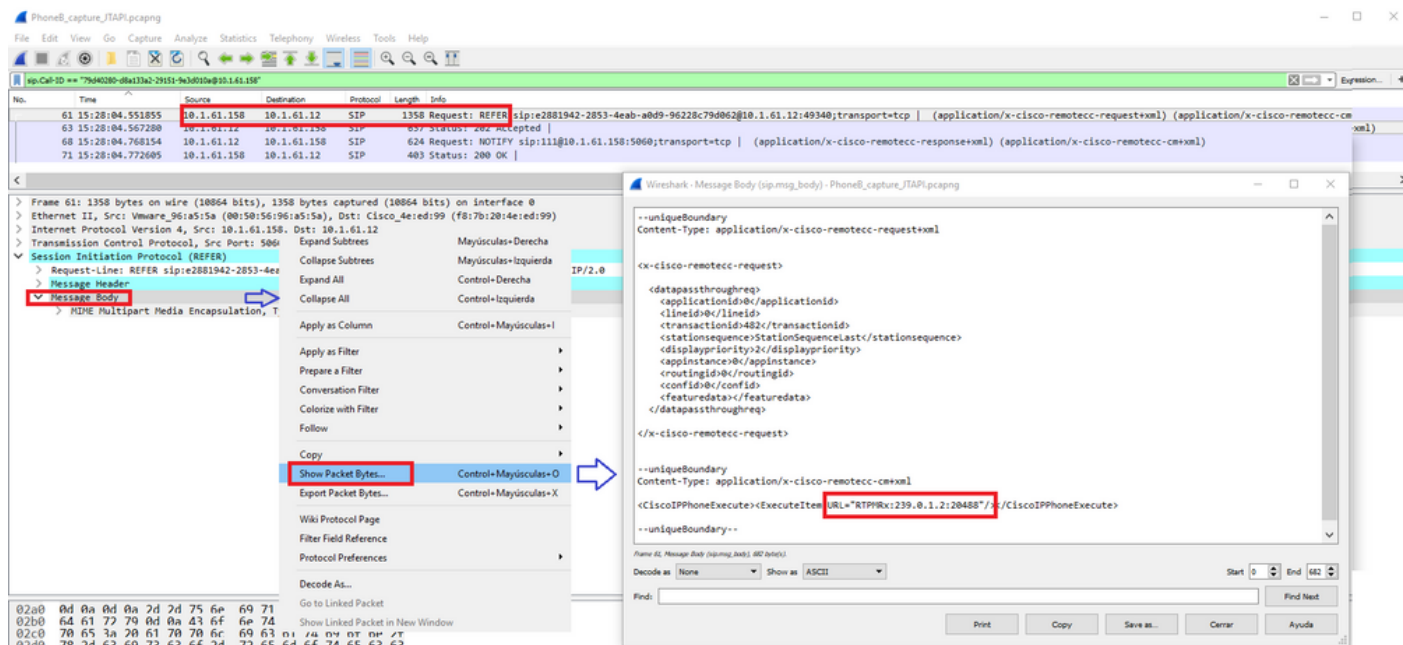

لواح .ةلاسر IGMP عم ءانيمو IP multicast لا ىلإ ىقالتي وه ،رمألا فتاهلا ملتسي نإ ام لسرت ،تاحفَصلا ليَّحرت ءاهتنا دنع .توصلا يقلت ءدبل ىصَّقْأ دحك تارم ثالث فتتاهلا ثبال لمع ةسلج طاقسإل "ةعومجملا كرتّ" ةلاسر نيملتسملا ةعومجم يف ةدوجوملا فتاوهلا .ددعتملا

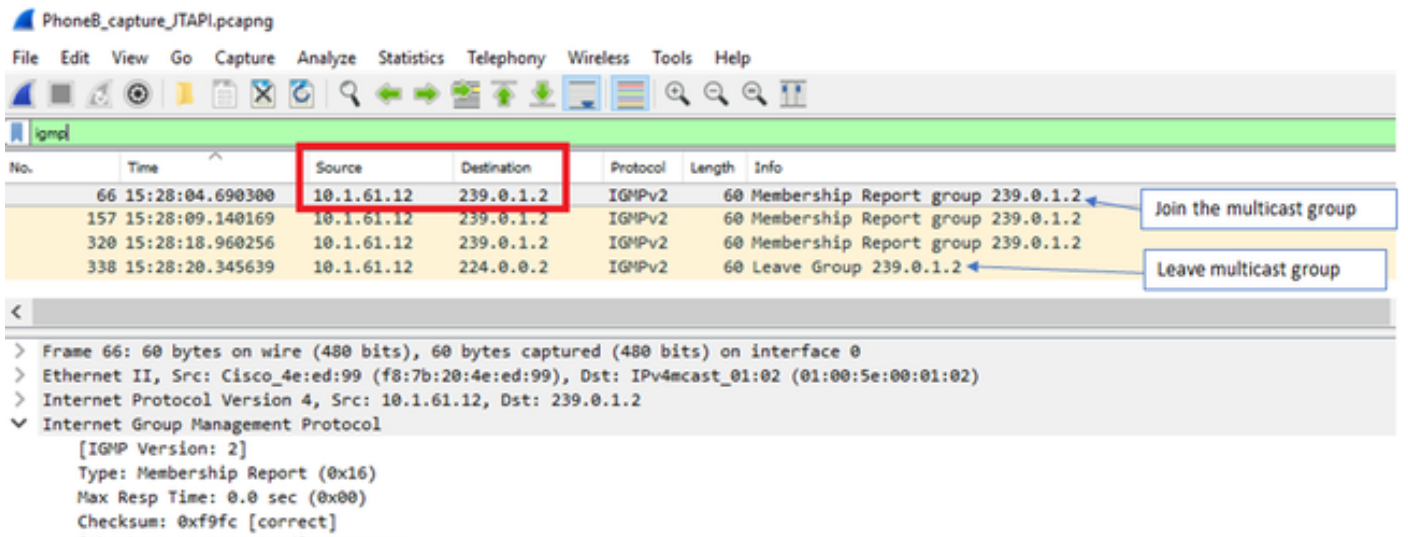

[Checksum Status: (1991)<br>Multicast Address: 239.0.1.2

# اهحالصإو ءاطخألا فاشكتسأ تاودأ

.كلذ دعب اهحالصإو SNMP ءاطخأ فاشكتسأ ىلع <u>ددعتملI ثبلI رابتخ| ةادأ</u> كدعاستس

هجاوت يتلا ةعئاشلا تالكشملا فاشكتسأ ىلع [LogTool\\_InformaCast ةادأ](https://support.singlewire.com/s/software-downloads/a17C0000008Dg7KIAS/informacastlogtoolzip) كدعاستس .اهحالصإو كيدل ةكبشلا ىلع InformaCast ذيفنت

# ةقبسم ةصخر

ب لصتا .SingleWire ةطساوب "مدقتملا مالعإلا" عضو مهيدل نيذلا ءالمعلا معد متي .يفاضإ معد ىلء لوصحلل sales@singlewire.com

طسو تيقوتب ءاسم 6 ةعاسلا ىلإ احابص 7 ةعاسلا نم SunLewire ةينقت معد رفوتي 2. رايخلا +1 608.661.1140 ةعاسلا نم ةعمجلا ىلإ نينثالا نم ،(CDT (رتويبمكلا

# رورملا تاملك

:رورملا تاملك عاونأ نم ديدعلا كانه ،InformationAst يف

[\(](https://x.x.x.x:10000)https://x.x.x.x:10000) مكحتلا زكرمو WebMin لاخدإل مدختست :ليغشتلا ماظن دامتعا تانايب .InformaCast يرهاظلا زاهجلا ىلإ لوصولل (SSH (نامألا ةقبط لوكوتورب مادختسإ دنعو .changeMe يه رورملا ةملك امنيب admin وه يضارتفالا مدختسملا

لوؤسملا ةهجاو ىلإ لوخدلا ليجستل مدختست :لوؤسملا رورم ةملك ([https://x.x.x.x:8444/InformaCast/admin\).](https://x.x.x.x:8444/InformaCast/admin).) 

نأ بجي .InformaCast يرهاظلا زاهجلل ةيطايتحالا خسنلا نيمأتل مدختست :رورملا ةرابع نأ ةيداحأ كالسأ نومدختسي نيذل معدل يفظومل نكمي ال .هذه رورملا ةرابع ركذتت .دقف اذإ كلجأ نم زاهجلا اوديعتسي

## رورملا ةملك دادرتسإ

:مامأو 12.5.1 لدان ليحرت cisco ل [https://www.singlewire.com/help/InformaCast/v12.5.1/advanced/cucm/index.htm#t=InformaCast\\_F](https://www.singlewire.com/help/InformaCast/v12.5.1/advanced/cucm/index.htm#t=InformaCast_Fusion%2FWebmin%2FRecover_the_Servers_Password.htm) [usion%2FWebmin%2FRecover\\_the\\_Servers\\_Password.htm](https://www.singlewire.com/help/InformaCast/v12.5.1/advanced/cucm/index.htm#t=InformaCast_Fusion%2FWebmin%2FRecover_the_Servers_Password.htm)

## مالعإلا يف JTAPI ثيدحت

رييغتب موقت امدنع وأ ةيادبلا يف InformaCast يرهاظلا زاهجلا تيبثتب موقت امدنع InformaCast لبق نم ةمدختسملا JTAPI ةبتكم ثيدحت ىلإ جاتحت كنإف ،CUCM تارادصإ .CUCM مداخ لبق نم مدختسملا رادصإلا سفن ىلإ Appliance Virtual

تاقيبطت عيمجل JTAPI رادصإ ثيدحتب موقيس يرهاظلا زاهجلا لالخ نم JTAPI ثيدحت .JTAPI مدختست يتلا SingleWire

ي اتل اليل دل ايف InformationAst **يف JTAPI ثيدحت** مسقل ايف تاوطخل افصو متي [https://community.cisco.com/t5/collaboration-voice-and-video/integrating-basic-cisco-paging-basic](https://community.cisco.com/t5/collaboration-voice-and-video/integrating-basic-cisco-paging-basic-informacast-with-cucm/ta-p/3161322)[informacast-with-cucm/ta-p/3161322](https://community.cisco.com/t5/collaboration-voice-and-video/integrating-basic-cisco-paging-basic-informacast-with-cucm/ta-p/3161322)

# ةعئاشلا بويعلا

قيبطتلا مدختسم يف تاغارفلا ةجلاعم Cisco IP 69XX ةلسلس ىلع رذعتي 332CSCve47332 تامولعم ىلع لوصحلل

ددعتملا ثبلا توص نودب فتاه 8800 ةلسلس [56088CSCuy](https://tools.cisco.com/bugsearch/bug/CSCuy56088)

[CSCut91894](https://tools.cisco.com/bugsearch/bug/CSCut91894) لطعتت تالاصتالا نم FF37 و Chrome ىلإ InformaCast دعب FF/Chrome updt

DNS لاصتا لكاشمب مدختسملا هيبنت ىلإ SNMP جاتحي [70375CSCtb](https://tools.cisco.com/bugsearch/bug/CSCtb70375)

# ةلص تاذ تامولعم

- ةفوفصم قفاوت CUCM: <https://www.singlewire.com/matrix/cisco-platforms>
- ةفوفصم فتاهلا: <https://www.singlewire.com/matrix/cisco-phones>
- ةيقرت تاراسملا: <https://www.singlewire.com/matrix/ic-upgrades>
- تاصنم ةزهجألا ةمداخلا: <https://www.singlewire.com/matrix/server-platforms>
- تابلطتم ةزهجألا: <https://www.singlewire.com/informacast-hardware-requirements>
- :Cisco Systems ةمدخ تادنتسملاو ينقتال معدل [https://www.cisco.com/c/en/us/td/docs/voice\\_ip\\_comm/cucm/srnd/collab12/collab12.pdf](/content/en/us/td/docs/voice_ip_comm/cucm/srnd/collab12/collab12.pdf)
- :Cisco نم InformaCast نيوكت لاثم/نيزختلا تادحو ليحرت مداخ عم CUCM جمد [https://www.cisco.com/c/en/us/support/docs/unified-communications/paging-server/117059](/content/en/us/support/docs/unified-communications/paging-server/117059-configure-informacast-00.html) [configure-informacast-00.html](/content/en/us/support/docs/unified-communications/paging-server/117059-configure-informacast-00.html)
- : عيرسلI ءدبUا لءيلد Cisco نم نءنختال تادحو لءيرت مداخ [https://www.cisco.com/c/dam/en/us/td/docs/voice\\_ip\\_comm/cucm/cisco\\_paging\\_server/12\\_5\\_](/content/dam/en/us/td/docs/voice_ip_comm/cucm/cisco_paging_server/12_5_1/QSGInformaCastBasicPaging1251.pdf) [1/QSGInformaCastBasicPaging1251.pdf](/content/dam/en/us/td/docs/voice_ip_comm/cucm/cisco_paging_server/12_5_1/QSGInformaCastBasicPaging1251.pdf)

ةمجرتلا هذه لوح

ةيل المادة الله من الناساب دنت ساب دنت مادينين تان تون تان ال ملابات أولان أعيمته من معت $\cup$  معدد عامل من من ميدة تاريما $\cup$ والم ميدين في عيمرية أن على مي امك ققيقا الأفال المعان المعالم في الأقال في الأفاق التي توكير المالم الما Cisco يلخت .فرتحم مجرتم اهمدقي يتلا ةيفارتحالا ةمجرتلا عم لاحلا وه ىل| اًمئاد عوجرلاب يصوُتو تامجرتلl مذه ققد نع امتيلوئسم Systems ارامستناء انالانهاني إنهاني للسابلة طربة متوقيا.